(C)1990 Marquis Computing Inc., All rights reserved. BASIC Softips(tm)BASIC Softips(tm) Entire contents copyrighted, 1990 Issue number 212/01/1990 6

TOC

TOC TOC TOC TOC TOC TOC TOC TOC TOC TOC TOC TOC TOC TOC TOC TOC TOC TOC TOC TO

Welcome to BASIC Softips for December 1990. Thank you downloading it and good reading! Use the up/down arrows, pageup/pagedown, control pageup/pagedown and home and end keys to navigate through an article or section. Press the ALT key or click the mouse on the top line of the screen for a menu.

- √ Inside this issue get five FREE working programs!
- √ Increase display speed by 50%
- $\sqrt{a}$  and the information program
- v A me imormation program<br>√ Read & Change file attributes
- √ Binary and BCD conversions & manipulations!
- √ Reading the CURRENT drive & directory using dos
- √ Draw boxes anywhere!
- √ Business qaulity graphing with GRAPHIT.BAS
- √ Smaller exectable files
- √ How to determine if a color monitor is installed

This months segments include:

- FORUM Your feedback & a Softip Powertip
- Q&A Faster screen printing as much as 50%! PLUS Smaller executables!
- PROJECT OF THE MONTH BOX and Graphing programs create any bar graph **F** FROJECT OF THE MONTH - BOX and  $\chi$
- LONG TERM PROJECT Our expert system gets nodes and a menu!

■ The BASICS - Numbers: How BASIC & DOS do numbers

■ ADVANCED BASIC - part two...using interrupts to explore DOS. Includes source code for program to read, display and edit DOS file attributes as well as DOS calls to get current disk and directory.

■ BOOK OF THE MONTH - QuickBASIC Programmer's Toolkit

■ SOFTWARE OF THE MONTH - Hands-on review of Crescent Softwares QuickPak **Professional add-on library.** 

END TOCADD 1Your add could be here! Very, very competitive rates. Reach you're marketplace using our unique, free and widely distributed computer based magazine. Contact Hank at 1.201.707.1316 for more information. Call now! Can you afford not to?

END ADD 1

ADD 2

This computer based magazine is free to over 400,000 thousand Bulletin Board subscribers! As we are able to document downloads, our readership will be determined, and then our add rates. But never fear! Our rates will always be determined, and then our dud rates.<br>be the best in any computer magazine!

BASIC Softips BASIC Softips BASIC Softips BASIC Softips BASIC Softips BASIC END ADD 2

ADD 3

Marquis Computing Inc., Call 1.201.707.1316 and ask for Hank

Indiquis computing inc., call 1.201.707

■ Castom software programming

■ DOS, GDASE and the de

■ Training and education<br>■ Technical writing & editing

END ADD 3

ADD 4

To Subscribe to BASIC Softips for one year, send \$12.00 with address to: Marquis Computing, 135 Chestnut Street, Bridgewater NJ 08807. You will riaryals compating, 133 chesthat Street, Bhagewater ny 00007. Tou will<br>receive your BASIC Softips on floppy diskette every month. Save downloading charges! Subscribe today. With each issue get the latest READER too! BASIC Softips BASIC Softips BASIC Softips BASIC Softips BASIC Softips BASIC END ADD 4

ADD 5

Do you want to write an article, author or sponsor a segment of BASIC Softips? We are actively soliciting articles on topics of programming and computers. we are actively soliciting articles on topics of programming and computers.<br>Contact Marquis Computing, 135 Chestnut Street, Bridgewater NJ 08807. Or via CompuServe at 76120,2413. Heres your chance!

END ADD 5

ADD 6

WOW! Marquis Computing NOW does customer TSR programming! Got something you just wish you could TSR-a-size? Give us a call!

### ### 201.707.1316 ###

END ADD 6Q&A Q&A Q&A Q&A Q&A Q&A Q&A Q&A Q&A Q&A Q&A Q&A Q&A Q&A Q&A Q&A Q&A Q&A Q&A Q&A Q&A

The Q&A section is for any questions you have regarding anything, except me gas section is for any<br>maybe the meaning of life.

Q: How can I make BASIC print faster to the screen?

A: Well, of course printing is one of the most important aspect of your A. Wen, or course printing is one or the most important aspect or your<br>program. Printing to the screen is almost always needed to output data program. Timang to the serecti is almost always necaed to output data<br>to the user. To understand how to print faster, we must first understand printing in general. BIOS is the Basic Input Output System ROM of your PC. ROM BIOS printing is notoriously slow. One of the biggest problems which NOM BIOS printing is notonously slow. One of the biggest problems will<br>we face is that printing is not only for characters. There are also control codes which can be printed! For example, the bell character, the tab codes which can be printed: Tor example, the bell character, the tab<br>character, the backspace character and others. These special characters do not print per se on the screen. Instead, BIOS examines the item to be printed. If it is printable then it gets printed. If it is a control printed. If it is printable then it gets printed. If it is a control<br>character, then the appropriate action is taken. This examination of the characters to be printed takes time. Unless we write a special routine to directly address the video memory, we just have to live with the PRINT command.

How do you get around this?

Well, there are a number of things we can do to speed up our printing. Let's wen, there are a number of things we can do to speed up our printing. Let's<br>use the following example code fragment. Often we use the LOCATE command ase the following example code magnitum. Often we<br>to position the cursor start point then we use PRINT.

DEFINT A-Z

FOR  $X = 1$  TO 100  $LORA = 1101$  PRINT "HELLO WORLD."NEXT

This code will print the "HELLO WORLD" message 100 times at screen row 5 column 5. This code takes an average of .61 seconds to run on my machine. Lets see what we can do with PRINT. When PRINT is used the item is printed Ects see what we can do with i Kilvi. Wilch i Kilvi is used the fear is<br>to the screen. PRINT supports many useful features, not all of which are discussed here. Of note though is the fact the by default PRINT always are discussed here. Or note though is the fact the by default i what a<br>prints a carriage return and line feed after the last item. This again, prints a carriage return and line recu after the last fiem. This again,<br>takes time to address ROM, to scroll the screen etc. Luckily we can turn off this feature by using a semi-colon at the end of the PRINT statement. on this reature by using a serif-colori at the end of the FNINT statement.<br>This alone can shave 40%-50% off the time needed to print. I next re-wrote the code as shown below.

 DEFINT A-Z $FOR X = 1 TO 100$  $LORA = 1101$  PRINT "HELLO WORLD."; NEXT 'X

This code runs in approximately .49 seconds! A savings of 20%! If you can, This code runs in approximately :49 seconds<br>use a semi-colon after each print statement.

Using LOCATE 5, 5, 1 position us at row 5, column 5 and turns on the cursor. Turning on the cursor takes time - so does updating it's position after each character is printed. Lets take a look at LOCATE to see if we can save some time there too. LOCATE takes 5 options as shown below.

LOCATE ROW, COLUMN, CURSOR, START, STOP

- ROW is the screen row (from 1 to 60, depending on video mode set by WIDTH command)
- COLUMN is the screen column (from 1 to 80, depending on video mode set by WIDTH command)
- CURSOR 0= turn visible cursor off, 1=turn it on
- START Starting scan line of cursor
- STOP Stop scan line of cursor

We don't need a cursor while we are printing, so lets turn it off to save those dreaded BIOS calls! I re-wrote the code as shown below.

DEFINT A-Z

LOCATE , , 0

FOR  $X = 1$  TO 100 LOCATE 5, 5 PRINT "HELLO WORLD."; NEXT 'X

I turned OFF the cursor first. Why do we need a cursor when we are printing? Turned OFT the cursor mist. Why do we need a cursor when we are printing:<br>The above loop runs in approximately .39 seconds! A savings of another 20%! The above loop rans in approximately 155 seconds: A same the cursor before beginning a print routine.

Finally, a removed the literal string "HELLO WORLD." and replaced it with a variable. I also replaced the LOCATE 5, 5 with LOCATE X, Y. with a variable. I also replaced the EOCATE 3, 3 with EOCATE A, i.<br>Contrary to what is says in the QB manuals, using a CONSTANT in place of an actual number makes BASIC operate much faster.

```
 DEFINT A-Z
```

```
 LOCATE , , 0
X = 5Y = 5As = "HELLO WORD."FOR X = 1 TO 100
LOCATE X, Y PRINT A$;
 NEXT 'X
```
This time the loop ran in .34 average seconds! That's another 14% reduction If this time the loop farm 1.54 average seconds: That's another 14% is<br>in printing time! Using a string literal in BASIC means that the string m printing time: Using a string literal in BASIC means that the string<br>must be examined before it can be printed. BASIC must pass the entire string thust be examined before it can be printed. BASIC must pass the entire string first to the print routines. Worse, BASIC must make a copy of the string mst<br>this means finding and allocating memory and all that. Using a variable ans means miding and anocating memory and an that. Osing a varie<br>lets BASIC pass the position in memory of the string - not the actual rets babic pass the position in ment

All the changes I made gave me a reduction from .61 seconds to .34 seconds for this loop to run. That's better than a 50% decrease in print time! Just like last month we see again that many times it isn't the language - it's INC TASE MOTER WE SEE Again that many time

Q: How can I make my programs smaller?

A: BASIC typically does not produce small executables. The reason for this A. BASIC typically does not produce singli executables. The reason for the<br>is that QB includes EVERY possible routine in the finished program - even is that QD includes EVERT possible foutile in the imished program - even<br>if you are not using them all! That's just how BASIC works. BUT, The MS PDS If you are not using them all: That's just now bASIC works. Bolf, The MST BS<br>BASIC 7.0 and 7.1 use another approach that only includes a SUBSET of the entire language library in the program. Better still, Cresenct softwares entire language horary in the program. Better still, cresenct software<br>BASIC replacement library PDQ only includes those routines actually used. Whats all that mean?

This months PROJECT has a program named BOX. I compiled BOX using QB 4.5, PDS 7.0 and then using PDQ. The program sizes are shown below.

BOX.OBJ linked using QB 4.5 23,146 bytes BOX.OBJ linked using PDS 7.0 18,282 bytes BOX.OBJ linked using PDQ 2.2 6,468 bytes

That's what all that means! A real difference in code size. If you don't have the luxury of having alternate libraries like PDQ there are still some things that you can do to reduce code size of the disk. Unfortuately some dilings that you can do to reduce code size of the disk: omortuate.<br>some of these measures might require a differnt version of BC.EXE than you have. But...

- 1) Make reusable sub routines that can be shared by several procedures. Reuseable code is the easiest way to reduce EXE size.
- 2) Link using the /EX option this packs the executable into the smallest z) Enne dang the JEA option - this packs the ex-
- 3) Compile using the /FPA and/or /OT options this will reduce code size also (if your version of BC supports this).

One sure way to reduce code size is to use NO ON ERROR or any EVENT trapping link ON KEY or ON ... GOSUB etc., There are many other ways around ANY programming situation where you can check for validity first, then enter a routine. I feel that using ON ERROR is best left alone. Why? BASIC a routine. Theer that using ON ENNON is best left alone. Why : BASIC<br>adds FOUR (count 'em 1234 - 4) bytes PER LINE OF CODE if you use any event trapping or ON ERROR or related error handling code! Imagine how bigggg and ssssslow this makes your code! Maybe next month I'll dicuss ways out of using ON ERROR and all that - but for the mean time I'll just say that I haven't used ON ERROR for at least 5 years! -HM

If any of you have similar experiments or questions, please send them in!

Please submit any questions, problems, corrections or comments to :

 Electronic (preferred): Editor BASIC Softips CompuServe 76120, 2413

 Paper (if you must): Editor BASIC Softips 135 Chestnut Street 133 Chesthut Street<br>Bridgewater NJ 08807

END Q&A Q&AFORUM FORUMFORUM FORUM FORUM FORUM FORUM FORUM FORUM FORUM FORUM FORUM FORUM FORUM FORUM

We had over 70 downloads last month. Not bad at all! Talk it up folks! I received two letters and a phone call with the first issue. I only uploaded it to CIS, MSLANG forum. I would like to get wider distribution. Anyone can send this to another BBS or distribute it to your friends Anyone can send this to another BBS or distribute it to your menus<br>or schools. If you have any ideas about spreading the word please drop or scribors. If you have any lueas about spreading the word please drop<br>me a line. To Use CompuServes EMAIL, type GO EMAIL at any prompt and send it to:

 Editor BASIC Softips CompuServe 76120, 2413

-------------------------------------------------------------------------

This month the READER.EXE has been updated - READER now FULLY supports B&W or mono adapters. Start up READER with a /B to see it in B&W. I also Baw of mono adapters. Start up KEADER with a /B to see it in Baw. I also<br>added a new option called Maximum Lines - this option displays in the most added a new option called Maximum Ellies<br>lines your system can suppoty, as follows:

ADAPTER TYPE MAXIMUM LINES DISPLAYED

 B&W (no graphics adapter) 25 lines CGA 25 linesEGA 25 lines<br>EGA 43 lines EGA 43 lines<br>VGA 50 lines

The startup default is 25 lines. Maximum Lines is a toggle and will The startup defigure is 25 lines. Maximum Eines is a t

You can add this type of display to your programs using the WIDTH statement in BASIC as follows:

WIDTH 40/80, 25/30/43/50/60

30 and 60 line displays are ONLY supported in graphics modes, which READER does not use.

Also, the screen may be re-sized using the mouse at any time. Just grab Also, the screen may be re-sized using the mouse at any time. Just<br>the lower right corner of the screen box or the left side and move it where you want.

I accidentally erased the first letter while logged onto CIS, but the sender found some typos in the program! Thanks for the feedback sender round some cy

-------------------------------------------------------------------------

The second sender is below.

From: csri.toronto.edu!tmsoft!masnet!canremote!brent.ashley Subject: SOFTIP To: 76120.2413@compuserve.com X-Mailer: MaS-Relayer Usenet/Internet/Fidonet/PCBoard Gateway

Hank;

I just dloaded a copy of your SofTip magazine. Very impressive, indeed! I just uibaded a copy of your borrip magazine. Very impressive, must<br>I have recently become moderator for the BASICs conference on the international NorthAmeriNet BBS network, and my first announcement was International NorthAmeriNet DDS network, and my mist announcement was<br>to recommend that everyone have a look at your new mag. Good luck in this - I hope to see more of the same!

----<br>Dront  $P_{\text{L}}$ 

brent.ashley@canremote.uucp | | Canada Remote Systems,Toronto, Ontario | Canada Kenible Systems,<br>| International NANET Host.

Thanks Brent! There's a WHOLE lot more a 'comin!

Heres a freebie! The BEST way to see if the system has a color monitor installed is show below -HM

DEF SEG  $= 0$ IF PEEK(&H463) = &HB4 THEN 'monoELSE 'colorEND IF

END FORUM FORUMPROJECT OF THE MONTH PROJECT OF THE MONTH PROJECT OF THE MONTH PROJECT OF THE MONTH PROJECT OF THE MONTH PROJECT OF THE

This months project is a multiple purpose graphing and box drawing routine, written entirely in BASIC. If will operate under QB or the PDS.

This month some concepts developed are of proportionality and scale. The graphing program below can automatically resize itself to fit inside the bounding box you define. It also takes care of all the nagging liftle bounding box you denne. It also takes care or all the hagging<br>little details like positioning the text, creating the bars, positioning nthe details like positioning the text, creating the bars, positioning<br>the labels and it even selects the colors! All you do is define some simple are rabels and it even selects the colors: Air you do is define some simp<br>variables and give the routine the data to graph - graphit does the rest.

It is actually two programs - GRAPHIT.BAS and BOX.BAS, when you load it It is actually two programs - GIV initially and BOX.BAS, when you load<br>into the QB environment, use the cut and save options to make it back into the QD environment, use the cut and save options to make it back<br>into two programs, then use the MOVE subroutine command to put SUB BOX back into BOX.BAS. You could also leave it alone - it will run as is in QB or PDS.

Within GRAPHIT there is a routine to print text either centered, left or within GIV TIIT there is a routhe to print text either centered,<br>right justified or vertically. You can use it in you programs as it.

BOX.BAS supports 5 different box types and will even optionally fill in a box. Or you can have box draw boxes around items on the screen and not fill it the box - the choice is yours.

Use the Cut segment command from the main utilities menu to save this file to disk. Give it a name like GRAPH1.BAS so you can keep them straight each month as we add features. When you load this into BASIC, delete all of the text lines above. GRAPHIT has a self running demo of the routines. Just load it and run it!

'Start of program-------------------------------------------------------

'(C)Copyright 1990 Marquis Computing Inc. All rights reserved. 'You may use this program for anything or any purpose including inclusion 'into programs you write BUT you cannot sell this source code. Written by 'Hank Marquis. revised 10/18/90. DEFINT A-Z

DECLARE FUNCTION trim\$ (totrim\$)

DECLARE SUB PrintLine (Lrc%, text\$, wid%, Hpos%, Vpos%, Clr) DECLARE SUB Box (Ulr%, Ulc%, Lrr%, Lrc%, Fore%, Back%, Fill, LineType) DECLARE SUB Graph (DataToGraph%(), DataLabels\$(), Graf AS ANY)

'The following is a demo showing all of the types of graphs supported.

 SCREEN , , 0, 0 CLS SCREEN, , 1, 0 CLS

TYPE Gt

'

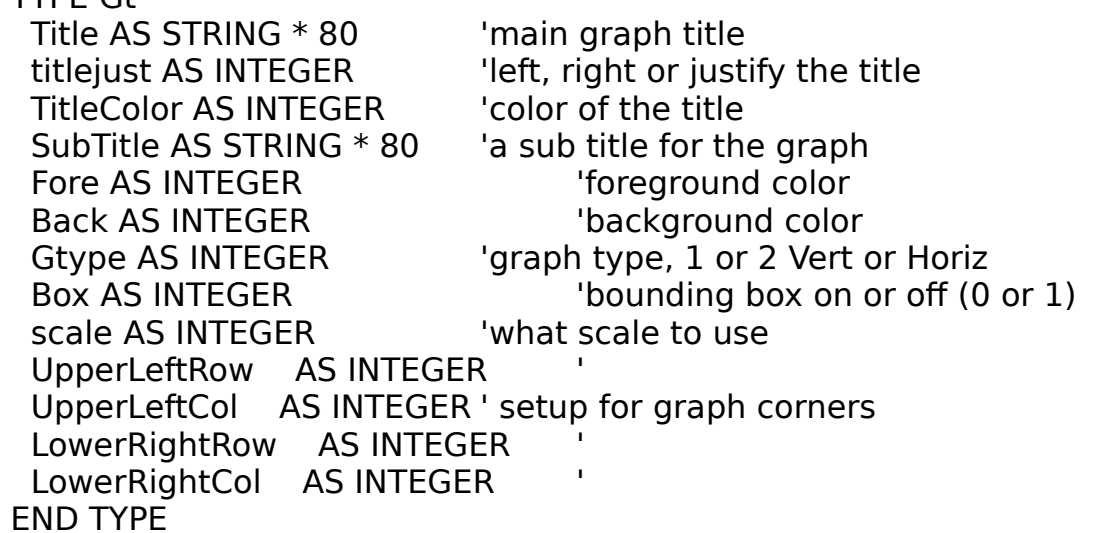

DIM Graf AS Gt

Items  $= 6$ REDIM DataToGraph(Items), DataLabels\$(Items)

'For every label, there is a corresponding value, as shown below.

```
DataLabels$(1) = "Pens"DataToGraph(1) = 24 DataLabels$(2) = "Pencils"
DataToGraph(2) = 10 DataLabels$(3) = "Pads"
DataToGraph(3) = 51DataLabels$(4) = "Erases"
```

```
DataToGraph(4) = 46 DataLabels$(5) = "Glue"
DataToGraph(5) = 31DataLabels\$(6) = "Paper clips"DataToGraph(6) = 63 'These are the controling element of the graphing process. You can
 ' add more by adding them to the Type...EndType above. Then define them
 ' in the routines. for example, you might add a variable to set the color
If the Fournes. For example, you might dud a variety of the SubTitle to somthing other than the default.
 Graf.Title$ = "Sales For November"
Graf.SubTitle$ = "Cases Sold"Graf.50bT1cE\varphi = \text{Case 5500}<br>Graf. Fore = 15 'fore ground
 Graf.Back = 0 'background
 Graf.Box = 1 '1 = border, 0 = no border
Graf.scale = 0 1 - 30 and 7 - 10 behavior.
Graf.scale = 0 = 0 = 0 are ingitest item as 100%
 Graf.TitleColor = 14 'foreground color of title
      '--------------------------------------------------------- 'This is the start of demo I put together for you. It uses
 ' both graph types. This first one is a plain bar graph.
 Graf.UpperLeftRow = 1
Graf.UpperLeftCol = 2
 Graf.LowerRightRow = 20 'maximum is 24 using type 1 graph
Graf.LowerRightCol = 60
Graf.Gtype = 2 Graph DataToGraph(), DataLabels$(), Graf
 SLEEP '------------------------------------------------------------------ 'This one it the same as above, only smaller. Notice how the position
If this one it the same as above, only sinalier. Notice now the<br>If of the bars is automatic, as is the size of the bars. The first
If the bars is automatic, as is the size of the bars. The first<br>If time it is displayed, it has no bounding box, the second time it does.
 CLS Graf.Box = 0 'turn frame off
Graf.UpperLeftRow = 1Graf.UpperLeftCol = 2 Graf.LowerRightRow = 15 'maximum is 24 using type 1 graph
Graf.LowerRightCol = 30<br>Graf.Chype = 2 'bar graph
                              'bar graph
 Graph DataToGraph(), DataLabels$(), Graf
 SLEEPGraf.Box = 1 'turn frame back on
 Graph DataToGraph(), DataLabels$(), Graf
 SLEEP '---------------------------------------------------------------------- 'To have more than one graph on the screen at once, just don't erase
 ' the last one!
```

```
Graf.Fore = 0Graf.Back = 7Graf.titlejust = 1 1 - 1 - left, 2=center, 3=right
Graf.UpperLeftRow = 7Graf.UpperLeftCol = 35
 Graf.LowerRightRow = 24 'maximum is 24 using type 1 graph
Graf.LowerRightCol = 80
Graf.Gtype = 1 Graph DataToGraph(), DataLabels$(), Graf
SLEEP
Graf.titlejust = 3 '1=left, 2=center, 3=right
 Graph DataToGraph(), DataLabels$(), Graf
 SLEEP '---------------------------------------------------------------------- ' COLOR 7, 0
CUL<sub>C</sub>
Graf.Fore = 15Graf.Back = 1 Graf.titlejust = 2 '1=left, 2=center, 3=right
Graf.UpperLeftRow = 1
Graf.UpperLeftCol = 1
 Graf.LowerRightRow = 20 'maximum is 24 using type 1 graph
 Graf.LowerRightCol = 80Graf.LowerRightCol = 80Graf.Gtype = 1 Graph DataToGraph(), DataLabels$(), Graf
 SLEEPGraf.scale = 100 'set 100\% as scale
 Graph DataToGraph(), DataLabels$(), Graf
 SLEEPGraf.scale = 50 'set 50% as scale
 Graph DataToGraph(), DataLabels$(), Graf
 SLEEP '---------------------------------------------------------------------- 'This next demo shows how the graphs make use of relative position
 ' markers. I have added more items to display. Notice how the size of
 ' the bars as well as the location & position of the labels for the
 ' bars change as the graph definition changes.
 COLOR 7, 0
 CLSItems = 10 REDIM DataToGraph(Items), DataLabels$(Items)
DataToGraph(1) = 24DataToGraph(2) = 10DataToGraph(3) = 51<br>DataToGraph(4) = 46
```

```
DataToGraph(5) = 31<br>DataToGraph(6) = 63
DataToGraph(6) = 63DataToGraph(7) = 21DataToGraph(8) = 15<br>DataToGraph(8) = 15
DataToGraph(9) = 41DataToGraph(10) = 36DataLabels$(1) = "Pens"DataLabels$(2) = "Pencils" DataLabels$(3) = "Pads"
DataLables(4) = "Erases"DataLabels (5) = "Glue"<br>DataLabels (6) = "Clise"DataLabels\$(6) = "Clips" DataLabels$(7) = "Paper"
DataLabels (8) = "Mrkers"<br>DataLabels (9) = "Tene"DataLabels\$(9) = "Tape"DataLabels(10) = "Pins"Graf.Gtype = 1Graf.Fore = 0Graf.Back = 7Graf.Dack - /<br>Craf.UpperLeftDow - 2
Graf.UpperLeftNow =Graf.UpperLeftCol = 2FOR X = 5 TO 23
G \cap X = 3 \cap Z Graf.LowerRightCol = 55 + X
 CLS
 Graph DataToGraph(), DataLabels$(), Graf
NEXT
 SLEEP '---------------------------------Graf.Gtype = 2Graf.Fore = 15Graf.Back = 0 Graf.scale = 0 'set scale as highest data value
 Graf.UpperLeftRow = 2
Graf.UpperLeftCol = 2
 Graf.LowerRightRow = 20 'maximum is 24 using type 1 graph
FOR X = 30 TO 80
Gr ON \lambda = 30 TO 80<br>Graf.LowerRightCol = X
 Graph DataToGraph(), DataLabels$(), Graf
 NEXT
 SLEEP '--------------- Items = 8
 REDIM DataToGraph(Items), DataLabels$(Items)
DataToGraph(1) = 24<br>DataToGraph(2) = 10
```

```
DataToGraph(3) = 51<br>DataToGraph(4) = 46
DataToGraph(4) = 46DataToGraph(5) = 31
DataToGraph(6) = 63<br>DataToGraph(6) = 63DataToGraph(7) = 21DataToGraph(8) = 15DataLabels$(1) = "Pens"DataLabels$(2) = "Pencils" DataLabels$(3) = "Pads"
DataLables(4) = "Erases"DataLabels(5) = "Glue"DataLables(6) = "Clips" DataLabels$(7) = "Paper"
DataLabels*(8) = "Mrkers" Graf.LowerRightCol = 80
 CLS Graph DataToGraph(), DataLabels$(), Graf
 SLEEP '----------------------------------------------------------------------- 'this demo is to show how Graphit automatically adjusts the bar width to
this define is to show now drap<br>the number of items to graph.
Items = 5 REDIM DataToGraph(Items), DataLabels$(Items)
DataToGraph(1) = 24DataToGraph(2) = 10<br>DataToGraph(2) = 10DataToGraph(3) = 51DataTograph(4) = 46DataToGraph(5) = 31
DataLabels$(1) = "Pens"DataLabels (2) = "Pencils"<br>DataLabels (3) = "Peds"DataLabels\$(3) = "Pads"DataLables(4) = "Erases"DataLabels(5) = "Glue" CLS Graph DataToGraph(), DataLabels$(), Graf
 SLEEP SCREEN 0, 0, 0
 CLS
U/r = 8 'Upper Left Row
U_0 = 20 Upper Left Column
 Lrr = 15 'Lower Right Row
Lrc = 55 'Lower Right Column
E = 33 Ebwer Kight Coldmin Equation Fill = 1 \qquad 1=filled in box, 0=framed outline only
LineType = 1 'line types are 1 to 5
              'foreground color
Fore = 9 'foreground color<br>Back = 1 'background color
```
 'draw boxes, filled in FOR  $X = 1$  TO 5  $B$ ox Ulr, Ulc, Lrr, Lrc, Fore, Back, Fill, X Fore  $=$  Fore  $+1$  $\frac{1}{100}$   $\frac{1}{100}$   $\frac{1$  PRINT "Hope you liked the demo! Check" LOCATE , Ulc + 2, 0 PRINT "out the attached program - BOXES!" LOCATE , Ulc + 2, 0 PRINT "It's a complete box drawing " LOCATE , Ulc + 2, 0LOCATE,  $Ulc + 2, 0$  PRINT "program. Ready to use!" SLEEP 1SLEEP 1 **NEXT**  SLEEP '--------------------------------------------------------------------'Cut this out is QB and make a new module, then use the F2, ALT+M 'commands to put the sub BOX back into this program.commands to put the sub BOX back into this program. '----------------------------------------------------------------- 'This sub draws a box anywhere on the screen and optionally ' fills it in with a color. ' ' (C)Marquis Computing 1990 ' Written by Hank Marquis ' You can use this routine BUT you can't sell this source code. 'DECLARE SUB Box (Ulr, Ulc, Lrr, Lrc, Fore, Back, Fill, LineType) ' COLOR 0, 7 CLSPRINT STRING\$(2000, CHR\$(249));  $U$ lr = 8  $U$  'Upper Left Row on = 0 opper Left Row<br>Ulc = 20 'Upper Left Column Lrr = 15 'Lower Right Row Lrc = 55 'Lower Right Column Fill = 1 '1=filled in box, 0=framed outline only  $L$ in = 1  $L$  = 1 = 1 = 1 box, 0 = 1 and 1 = 1 box, 0 = 1 and 1 = 1 box, 0 = 1 and 1  $\mu$ 'foreground color  $Back = 1$  'background color 'draw boxes, filled in Box Ulr, Ulc, Lrr, Lrc, Fore, Back, Fill, X LOCATE Ulr + 3, Ulc + 7, 0 PRINT "This is box style #"; LTRIM\$(RTRIM\$(STR\$(X))); "." SLEEP NEXT

SUB Box (Ulr, Ulc, Lrr, Lrc, Fore, Back, Fill, LineType)

 '----------------------------------------------------------------- ' here we set up all the variables we will use. Keep all non-variant ' calulations out of the main routine. Do all your math & string ' creation first - this will allow your sub routine to draw the box ' as fast as it can. COLOR Fore, Back  $mid = \lfloor \text{re} \rfloor$   $\lfloor \text{the} \rfloor$ 'the width of the box  $\frac{1}{100}$  = LIC - UIC  $\frac{1}{100}$  = LIC WILLI UI LIIC DUX start and  $\alpha = 0$  where to start iming non-<br>start = Ulr + 1  $\alpha$  'where to start drawing sides 'how many lines to draw IF Fill = 1 THEN Fill\$ =  $SPACE$ (wid)$  'if we are filling make a fill line IF LineType  $> 5$  OR LineType  $< 1$  THEN LineType  $= 1$  'five types - 1 to 5 '------------------------------------------------------------------ 'You could put other characters in here if you want to!  $U = M \cdot U = \blacksquare$  LineType, 1)  $\blacksquare$  isolect the correct drawing set 'select the correct drawing set  $U \cup \varphi = M \cup \varphi \left( \begin{array}{cc} \| \| \| \| \| \| \end{array} \right)$ , LineType, 1) Select the  $\text{U}(\mathcal{L} \neq \mathcal{L} \cup \mathcal{L} \cup \mathcal{L}$  $L \sim \frac{1}{\sqrt{2}}$  = MID $\frac{1}{\sqrt{2}}$  = MID $\frac{1}{\sqrt{2}}$  = MID $\frac{1}{\sqrt{2}}$  = MID $\frac{1}{\sqrt{2}}$  = MID $\frac{1}{\sqrt{2}}$  = MID $\frac{1}{\sqrt{2}}$  = MID $\frac{1}{\sqrt{2}}$  = MID $\frac{1}{\sqrt{2}}$  = MID $\frac{1}{\sqrt{2}}$  = MID $\frac{1}{\sqrt{2}}$  = MID $\frac{1}{\sqrt{2}}$  = MID $\$  $s = \frac{1}{2}$  = MID\$("  $\frac{1}{2}$  = MID\$("  $\frac{1}{2}$  = MID\$("  $\frac{1}{2}$  = MID\$("  $\frac{1}{2}$  = MID\$("  $\frac{1}{2}$  = MID\$("  $\frac{1}{2}$  = MID\$("  $\frac{1}{2}$  = MID\$("  $\frac{1}{2}$  = MID\$("  $\frac{1}{2}$  = MID\$("  $\frac{1}{2}$  = MID\$("  $\frac{1}{2}$   $\text{SUC} \varphi = \text{MID} \varphi \left( \begin{array}{c} \|\|\|\|\|_{\infty} \end{array} \right)$ , LineType, 1)  $\text{SUC} \varphi = \text{MID} \varphi \left( \begin{array}{c} \|\|\|\|\|_{\infty} \end{array} \right)$  $bar$  = STRING\$(wid, top\$)  $\qquad$  'make the top & bottom lines '----------------------------------------------------------------- ' Here we draw the box & fill it if the fill flag is on. LOCATE Ulr, Ulc, 0 'only turn of the cursor once - this saves time PRINT bar\$; LOCATE Ulr, Ulc PRINT Ulc\$; 'a ; after each PRINT saves about .05 seconds/print! LOCATE Ulr, Lrc PRINT urc\$;PRINT urc\$; LOCATE Lrr, Ulc PRINT bar\$; LOCATE Lrr, Ulc **PRINT IICS:**  LOCATE Lrr, Lrc PRINT Lrc\$; 'draw the sides ... $\ldots$  and optionally fill in the box if fills  $\le$   $>$  ""  $FOR X = start TO count$ LOCATE X, Ulc  $\overline{C}$  and  $\overline{C}$  and  $\overline{C}$  and  $\overline{C}$  and  $\overline{C}$  and  $\overline{C}$ EOCATE X, OIC<br>PRINT side\$ + Fill\$; ' ... filling print the line of spaces LOCATE X, Lrc PRINT side\$; 'draw the right side **NEXT** END SUB

```
SUB Graph (DataToGraph(), DataLabels$(), Graf AS Gt)
```
''The elements used in Graf as shown below '' Graf.Title\$ title of this graph ' Graf.SubTitle\$ a sub title ' Graf.Fore foreground color ' Graf.Back background color  $\begin{array}{ll}\n\text{Gra:Back} & \text{Bac} \text{S3} \\
\text{Graf.Box} & 1 = \text{border, 0 = no border}\n\end{array}$  $1 - 0.000$ ,  $0 - 0.000$  is the matrix of  $100%$  this makes the graph Urai.scale v = use ingrest item as 100% - this makes the automatically scale itself to fit in the bounding box adtomatically scale itself to it in the bounding box<br>and sets the scale where 100% = highest data value ' ' any other value = the scale to use. Use 100 for a scale of 100, 50 for 50% etc. '' Graf.titlejust 1=left, 2=center, 3=left, 4=vertical ' Graf.TitleColor foreground color of titleGraf. Title Color for eground color of title ' ' Graf.UpperLeftRow 1 to (maximum lines on screen -2) ' Graf.UpperLeftCol 1 to (maximum columns on screen -2) ' Graf.LowerRightRow maximum is 24 using type 1 graph ' Graf.LowerRightCol ' Graf.Gtype 1=a vertical bar graph, 2=a horizontal bar graph ' 'This is the main graphing sub. It takes in raw data and If this is the main graphing sab. It takes in raw data a 'SCREEN, , 1, 0 The work on screen 0 while showing 1 Ulr = Graf.UpperLeftRow ' setup the coordinates for the graph Ulr = Graf.UpperLeftRow<br>Ulc = Graf.UpperLeftCol Lrr = Graf.LowerRightRow ' " Lrc = Graf.LowerRightCol ' " $\mu_{\text{rel}} = \text{U}(\text{a}, \text{L}(\text{w}))$  '---build a bounding box-------------------------------------------- IF Graf.Box THEN $Fill = 1$  'fill in the box  $\lim_{n \to \infty} -1$  and the summate  $\lim_{n \to \infty} -1$  and  $\lim_{n \to \infty} \lim_{n \to \infty} \frac{1}{n}$  $F = \frac{F}{F}$  and type  $F = \frac{F}{F}$  and type  $F = \frac{F}{F}$  and the colors passed in Graf Type Box Ulr, Ulc, Lrr, Lrc, Fore, Back, Fill, LineType END IF '---print graph title-------------------------------------------- IF LEN(trim\$(Graf.Title\$)) THEN  $\frac{H_{\text{H}}}{H_{\text{H}}}$   $\frac{H_{\text{H}}}{H_{\text{H}}}$   $\frac{H_{\text{H}}}{H_{\text{H}}}$   $\frac{H_{\text{H}}}{H_{\text{H}}}$  the title bar 'position the title bar  $V_{\text{pose}} = \text{U}_1 + 1$  position vpos = olc + 1<br>text\$ = trim\$(Graf.Title\$) Strip any blanks

```
 'setup colors for title
 IF Graf.TitleColor = 0 THEN Clr = Fore ELSE Clr = Graf.TitleColor
  IF Graf.titlejust = 0 THEN
    titlejust = 2 ELSE  titlejust = Graf.titlejust
   END IF 'print the title
 PrintLine titlejust, text$, winwid, Hpos, Vpos, Clr
  END IF 'determine scaledetermine scale<br>H = UBOUND(DataToGraph)
 FOR X = 1 TO H
\sqrt{3} or \sqrt{3} = 1 TOTT.
 IF DataToGraph(X) > Hi THEN Hi = DataToGraph(X)
 NEXT
bar$ = SPACE$(Lrc - Ulc - 2)
 'if we are using the high data value as scale or using
  ' a different scale IF Graf.scale = 0 THEN scale = Hi ELSE scale = Graf.scale SELECT CASE Graf.Gtype
 CASE 1 'horizontal bar graph
 IF LEN(trim(Graf.SubTitle)) THEN
 'this section determines the position of the scale markers used
this section determines the position of the scale marker.<br>and then prints the scale bar with percentage numbers
     COLOR Fore REDIM ScaleBar$(1)ScaleBar$(1) = STRING$(wid - 2, "<sup>\perp</sup>")
\text{LOCATE} Lrr, Ulc + 1
 'This next section looks imposing - but it is just choping up the
If its field section fooks imposing - but it is just choping up the<br>Scale bar into four even sections and labling them in quarters
scale bar filto four even sections<br>based on the scale of this graph.
MID$(ScaleBar$(1), 1, 1) = "1" qty = LEN(trim(STR$(scale)))
 MID$(ScaleBar$(1), wid - 2 - qty, qty) = trim(STR$(scale))
mid = ((wid - 2) \setminus 2) MID$(ScaleBar$(1), mid - qty, qty) = trim(STR$(scale \ 2))
mid1 = ((wid - 2) \ 2) MID$(ScaleBar$(1), mid1 - qty, qty) = trim(STR$(scale \ 2 \ 2))
mid2 = ((wid - 2) \ 2) * 1.5MID$(ScaleBar$(1), mid2 - qty, qty) = trim(STR$(scale * .75))
PRINT ScaleBar$(1);
    IF Graf.titlejust = 0 THEN
     titlejust = 2 ELSE  titlejust = Graf.titlejust
     END IF
```

```
 text$ = trim(Graf.SubTitle)
\text{Hpos} = \text{Lrr} + 1Vpos = Ulc + 1Clr = Force LOCATE Lrr + 1, Ulc, 0
 PRINT SPACE$(wid);PRINT SPACE$(wid);
 'use print line to do the dirty work...
ase print line to do the dirty work...<br>PrintLine titlejust, text$, wid, Hpos, Vpos, Clr
 END IF
 hgt = Lrr - Ulr 'determine hieght of graph
top = E1 - 6n determine meght<br>
top = Graf.UpperLeftRow + 3 '" top
                        setup qty of items
IF H > hgt THEN H = hgt \ 2 \qquad 'if there are more items than space<br>IF H > hgt THEN H = hgt \ 2 \qquad 'if there are more items than space
   IF H MOD 2 THEN H = H + 1 'make up for odd sizes
    FOR X = 1 TO H STEP 2
I UI \Lambda = 1 I U II J I LI Z<br>IF V i top + 1 \sim _ I rr TIIFN FVIT FOR iif we run out of room
                                                               lif we run out of room
P = \text{Det} \left( \frac{P}{P} \right) + \frac{P}{P} = \text{Det} \left( \frac{P}{P} \right) + \frac{P}{P} = \text{Det} \left( \frac{P}{P} \right) = \text{Det} \left( \frac{P}{P} \right) = \text{Det} \left( \frac{P}{P} \right) = \text{Det} \left( \frac{P}{P} \right) = \text{Det} \left( \frac{P}{P} \right) = \text{Det} \left( \frac{P}{P} \right) = \text{Det} \left( \frac{P}{P} \right)P = Data footaph(\lambda \ 2 + 1)<br>
Position = CINT(((P + 1&) / scale) * wid) - 1&'adjust bar to scale
                                                         'make a bar
     Clr = X 'use the next color'use the next color
\text{C}IF Clr = Back THEN Clr = Clr + 1 \text{C} if this color is same
                                                            'if this color is same
C = 5COLOR Clr \sim COLOR Clr \sim'as Back then change it
    COLOR CIr \begin{array}{ccc} \text{COLOR} & \text{C1} \\ \text{LOCATE top} + \text{X} & \text{Ulc} + 1 \end{array} 'Print the bar
     PRINT bar$;LOCATE top + X + 1, Ulc + 1'print the label
Print the laber<br>PRINT DataLabels$(X \ 2 + 1); " -"; STR$(DataToGraph(X \ 2 + 1))
   NEXT
 CASE 2 'vertical bar graph
 'same as above but this time graph goes from left to right - not
same as above<br>top to bottom.
 ' ' XXXXXXXXXXXXXX
    ' ZZZ ' YYYYYYYYY ' IF LEN(trim(Graf.SubTitle)) THEN
      COLOR Fore 'set color
 hgt = Lrr - Ulr - 2 'determine maximum hieght
ngt – En - On - 2 af determine maximum in<br>REDIM ScaleBar$(hgt) – 'make a scale bar
      LOCATE ,,0 'turn of the cursor - saves time
     FOR X = 1 TO hgt
                                                         'print out the
LOK \lambda = 1 TO rige<br>LOCATE Ulr + 1 + X, Ulc 'scale marker
 PRINT "├";
n in it.<br>NEXT
 'here we determine the positioning of the sub title
     titlejust = 4
```
 $text$  $\frac{1}{2}$  = trim(Graf.SubTitle)  $hgt = (LEN(text$) \ 2)$  $Hpos = Ulr + (((Lrr - Ulr) \ 2) - hgt)$  $Vpos = 0$ ll $r + \sqrt{2}$  $Clr = Force$  PrintLine titlejust, text\$, wid, Hpos, Vpos, Clr 'here, as above in graph type 1, we are building a proportional ' scale linescale line<br>LOCATE Ulr + 2, Ulc PRINT trim(STR\$(scale)); LOCATE Lrr - 1, Ulc PRINT trim(STR\$(1)) offset =  $((Lrr - Ulr) \setminus 2) + Ulr$  $mid = \text{offset}$  LOCATE mid, Ulc PRINT trim(STR\$(CINT(scale \* .5)))  $mid2 =$  offset  $* .75$  LOCATE mid2, Ulc PRINT trim(STR\$(CINT(scale \* .75)))  $mid1 =$  offset  $* 1.25$  LOCATE mid1, Ulc PRINT trim(STR\$(CINT(scale \* .25))) END IF

'This is where the difference between the graph types comes in.

```
hgt = Lrr - Ulr - 1bot = Lrr\mathsf{loc} = \mathsf{L}\mathsf{n}<br>linewid = wid \ H
   H = H * linewid
 bar$ = STRING$(linewid - 1, "█")
\text{Im} \phi = 31 model (include - 1, \blacksquare)
    cfooter = Ulc\frac{1}{100} = \frac{1}{100} count = UBOUND(DataLabels$)
FOR X = 1 TO countZ = LEN(trim(DataLabels$(X)))
z = EEN(Grini(Batata)
\frac{11}{2} abelwid = Z
    END IFNEXT
   labelwidetilde{\phantom{a}} = labelwid + linewid
FOR X = 1 TO H STEP linewid 'this is a scaling algorithm - it determines scale for each item
    ' to graph  P = DataToGraph(X \ linewid + 1) 'chop this value by physical size
\Gamma = Data loui aph(\Lambda) illiewid +
                          ' of graph
 'determine postion by scaling to 'scale'
   Position = CINT(((P + 1\&) / scale) * hgt) - 1\&
```

```
 'choose a new color for this item - but not current Back color
      Clr = X \ linewid + 1
   IF CIr = Back THEN CIr = CIr + 1
    COLOR Clr 'do the bar \frac{1}{2} FOR Z = 1 TO Position
    LOCATE bot - Z, Ulc + X + 2 PRINT bar$;
   NEXT
 'make sure there is enough room for the label on this row - if  ' not then adjust the positioning & bump up lfooter (row)' not then adjust the positioning & bump up Ifooter (row)
 cfooter = foot + Ulc
 IF cfooter + labelwid > wid + Ulc THEN
     cfooter = Ulc10000Ifooter = Ifooter +1 END IF 'do the label LOCATE lfooter, cfooter
 PRINT bar$; " "; DataLabels$(X \ linewid + 1);
 foot = foot + labelwidfoot = foot + labelwidNEXT
  END SELECT PCOPY 1, 0
END SUB
SUB PrintLine (Lrc, text$, wid, Hpos, Vpos, Clr)
 'This sub prints a line of text based on the value of the
 ' variable 'lrc' 'L'eft 'R'ight 'C'entered, where:
 '' LRC = 1 = Right justified
 ' LRC = 2 = Centered \vert XY
 ' LRC = 3 = Left justified \vert XY
\text{Lnc} = 3 - \text{Lct} Justified \begin{vmatrix} x_1 \\ y_2 \end{vmatrix}|y| = |y - y| | |v | |
 'set color to print
  COLOR Clr 'locate & turn of cursor
 LOCATE Hpos, , 0
 'chop text down to fit in given window
 IF LEN(text$) > wid THEN text$ = LEFT$(text$, wid - 2)
 SELECT CASE Lrc
 CASE 1 'right
 LOCATE , Vpos
```

```
 CASE 2 'centeredC<sup>1</sup> C 2 C<sup>1</sup> C<sup>1</sup> C<sup>1</sup> C<sup>2</sup> C<sup>1</sup> C<sup>2</sup> CVpos = linear <math>(LEN(text) \setminus 2)</math> LOCATE , Vpos + 1
    CASE 3 'left Vpos = wid - LEN(text$)
 LOCATE , Vpos
    CASE 4 'vertical\text{C}\text{C}\text{C}\text{C}\text{C} + \text{V}\text{C}\text{C}\text{C}\text{C}\text{C} = LEN(text$)
     FOR X = 1 TO countLOPATF Hpos + X, Vpos, 0
\text{EVALUATE} ipos \pm \lambda, ypos,
       PRINT MID$(text, X, 1);NEXT
      EXIT SUB END SELECT
```
PRINT text\$;

```
END SUB
```
FUNCTION trim\$ (totrim\$)

'Quicky function to remove spaces - leading & trailing.

trim\$ = LTRIM\$(RTRIM\$(totrim\$))

END FUNCTION

## END PROJECT OF THE MONTH PROJECT OF THE MONTH LONG TERM LONG TERM LONG TERM PROJECT LONG TERM PROJECT LONG TERM PROJECT LONG TERM PROJECT LONG T

Last month, we developed the skeleton of a working, learning expert system. This month we are going to add a new feature. We will add system. This month we are going to add a new reature. We win<br>the capability to process using NODES. A NODE is a processing element. Our expert, from last months issue, has only a single node. element. Our expert, from last molities issue, has only a single<br>It processes and then exits. This is fine for simple operations, It processes and their exits. This is line for simple operations,<br>but for more complex actions adding another node may be in order. For example, if you are developing a diagnostic expert system to tor example, if you are developing a diagnostic expert system to<br>troubleshoot PC or LAN problems, then a single node system might be all you need. For inputs, give the expert the reported problems. For outputs give the expert the symptoms. Now train your expert, and let it go. It give the expert the symptoms. Now train your expert, and let it go. it<br>would then be capable of reading a symptom, say - strange characters on the screen. Then provide an answer, say - different DOS versions. But, if youscreen. Then provide an answer, say - different DOS versions. But, if you<br>want the expert to then recommend another course of action what do you do? want the expert to their recommend another course or action what do you do<br>Add another node! Using the above example, a two node LAN troubleshooter Add another node: Osing the above example, a two node LAN troubles<br>would use the first nodes answer, different DOS versions, as the input would use the mist hours answer, unferent DOS versions, as the input<br>to another node. Maybe this second node would be to recommend a repair activity, say - change PC's DOS to current revision. We are going to modify last months expert to contain multiple nodes. Finally this month, we are

going to give our expert a simple user interface - a menu system.

For an example lets make our expert a floppy disk "guru" that recommends For an example rets make our expert a noppy disinglent.<br>which NORTON Utility to use for a given problem.

Build a two node system with node 1 having 6 inputs and 5 outputs. For inputs on the first node use the following.

- 1) Disk makes grinding noise and says "sector error"
- 2) Disk makes grinding noise but won't read floppy
- 3) Error message "Sector not found error" displayed
- 4) Light doesn't light up on drive
- 5) DOS says "disk not formatted", but you know it is
- 6) DOS says "file not found"

For results on the first node and INPUTS to the seconds node, use these. The results of the first node and him only to the seconds node, use these results of node 1 will be the inputs to node 2. Node 2 then makes it's decisions based on node 1's decisions! Be sure to enter them EXACTLY THE SAME - INCLUDING CAPITALIZATION, SPELLING AND PUNCTUATION.

- 1) Boot sector damaged
- 2) Diskette damage
- z*)* Diskette da<br>3) File erased
- 4) Disk drive not connected or broken
- 5) Disk unformatted

On node two use for the INPUTS, the above 5. For OUTPUTS use these:

- 1) Use NORTON DISK DOCTOR (NDD)
- 2) Use NORTON DISK TEST (DT /M)
- 3) Use NORTON Safe Format (SF)
- 4) Use NORTON Quick Unerase (QU)
- 5) Check disk drive cabling

Exercise the expert until it now recognizes and responds correctly. Then you will have an expert system that given some set of inputs, produces not you win have an expert system that given some set of inputs, produces in<br>only a conclusion but provides remedial action also! You can add as many nodes as you want (limited by memory) and cross-link as many inputs and noues as you want (immed by memory) and cross-link as many imputs a<br>outputs as you want. I have added code to make the expert skip asking any question twice, this is nice for a 'smarter looking' expert. Have fun!

After all that work entering variables and training the expert After all that work entering variables and training the expert<br>it's sad to lose all that data! So next month we are going to add a save It s sad to lose all that data: 30 hext molth we are going to add a sav<br>to disk or load from disk option. This save to disk option will be in the form a file composed of all the arrays and variables of the system. The code to do this is of use not only in this expert system, but also in any other program where you want to save arrays to disk.

 $\blacksquare$ 

'(C)Copyright 1990 Marquis Computing Inc. All rights reserved.'You may use this program for anything or any purpose including inclusion 'into programs you write BUT you cannot sell this source code. Written by 'Hank Marquis.

DEFINT A-Z

#### CLS

' To make this a little easier for you, below I have stated the name & ' function of each array and variable .

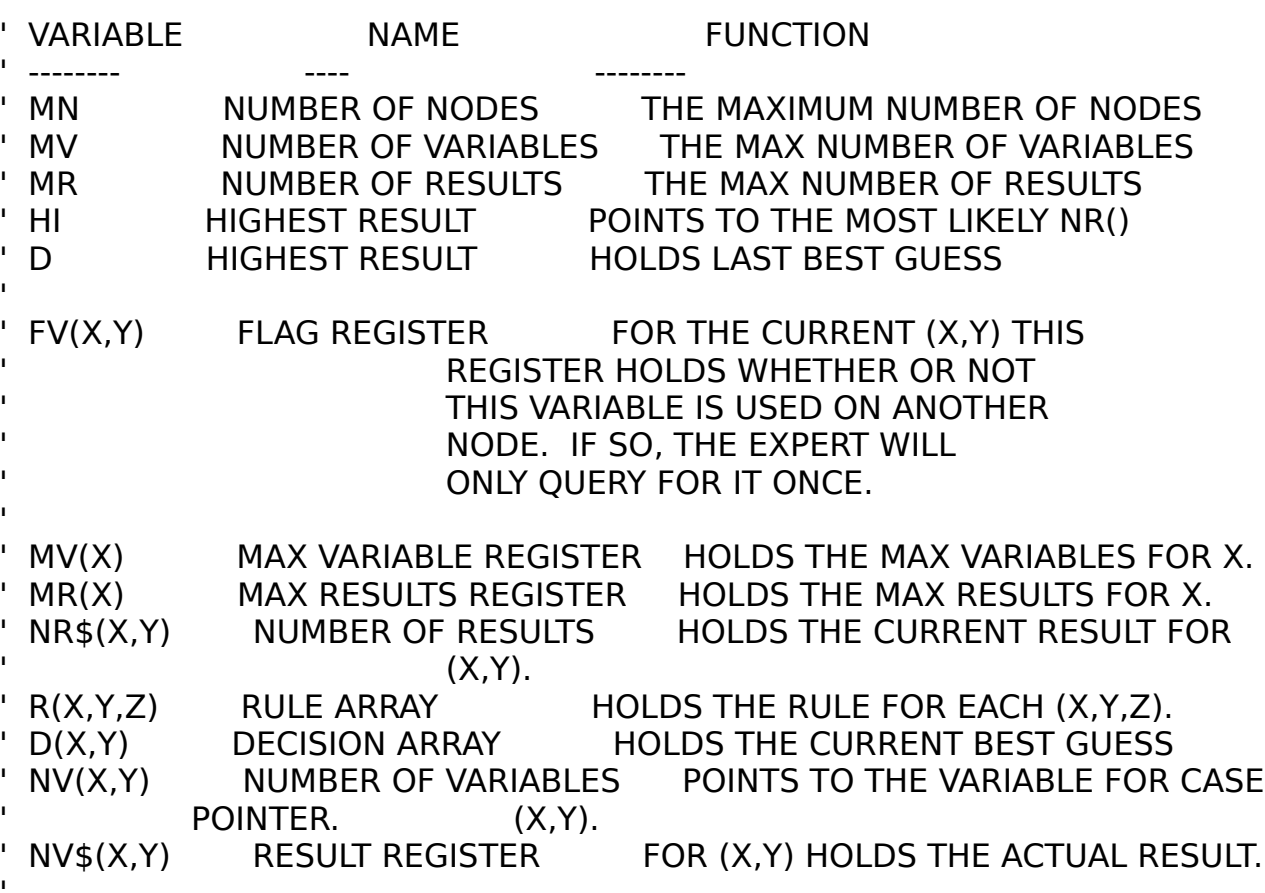

' A little menu action

CLS

PRINT "Multi-nodal neural network - version 1.0 (C)1990 Marquis Computing" PRINT STRING\$(80, "-"); PRINT PRINT " 0 - Define expert - create or change expert system paramaters" PRINT " 1 - Display rules - show neural network matrix" PRINT " 2 - Exit program - quit expert" PRINT " 3 - Run expert - cycle the expert system" PRINT STRING\$(80, "-"); VIEW PRINT 10 TO 25'------------------------------ MENU -------------------------------------DO CLS  $a$ \$ = UCASE\$(INPUT\$ $(1)$ ) X = ASC(a\$) IF  $X > 48$  AND NN = 0 AND X <> 50 AND X <> 52 THEN X = 255 If  $x > 40$  and niv  $= 0$  and  $x \le 30$  and  $x \le 32$  Then  $x = 1$ ' Set X = 255 to invoke a simple alarm

SELECT CASE X

```
 CASE 48 'general information collection.
 PRINTPRINT
 INPUT " How many nodes"; NN
 INPUT " Maximum number of variables"; NV
 INPUT " Maximum number of results"; NR
 REDIM F(NV, NN), MV(NN), MR(NN), NR$(NR, NN), R(NV, NR, NN), D(NR, NN)
 REDIM NV(NV, NN), NV$(NV, NN)
FOR H = 1 TO NN CLS PRINT "How many variables at node"; H;
 INPUT ; MV(H)
IF MV(H) > NV THEN 'a little bounds checking action to save
a nece bounds<br>grief later on.
 PRINT " <-entry out of range, setting to"; NV
E TITLE<br>BEEP
   MV(H) = NVEND IF
  PRINTFOR I = 1 TO MV(H) PRINT " Enter Node"; H; "variable"; I; ": ";
 LINE INPUT ""; NV$(I, H)
  NEXT 'I CLS
 PRINT "How many results at node"; H;
  INPUT ; MR(H)I = \text{I}(\text{H}) \cdot \text{I}(\text{H}) is not be I = \text{I}(\text{H}) \cdot \text{I}(\text{H}) 'a little bounds checking action to save
a little bourius<br>grief later on.
 PRINT " <-entry out of range, setting to"; NR
    BEEP MR(H) = NR
   END IF PRINTFOR I = 1 TO MR(H) PRINT " Enter node"; H; "result"; I; ": ";
 LINE INPUT ""; NR$(I, H)
  NEXT 'I NEXT ' H CASE 49
  PRINTFOR H = 1 TO NN PRINT "Node"; H
FOR I = 1 TO NVFOR | = 1 TO NR
 PRINT R(I, J, H); " ";I ININ I<br>NEVT 'J
   NEXT 'J
PRINT
   NEXT 'I
```

```
 PRINTNEXT'H
 PRINT "Touch any key to continue."
SLEEP
 CASE 50 END
 CASE 51 CLSD = 0FOR H = 1 TO NNFOR I = 1 TO MR(H)F(I, H) = 0D(I, H) = 0 NEXT ' I
 NEXT ' H
 GOSUB Expert
 CASE 52
 CASE 255 'alarm
  PRINT PRINT "Can't execute command."
 PRINT
 PRINT "You must define an expert before you can use it."
PRINT Tournust define an expert before your<br>PRINT "Select option 0 to define an expert."
 PRINT
 PRINT "Touch any key to continue."
  BEEP SLEEP
 dummy$ = INKEY$END SELECT
LOOP
ENDExpert: 'START OF ENGINE -------------------------------------------------'Here is the code to support multiple nodes. It is used in combination
There is the code to support maitiple hodes. It is used in c<br>I with changing the loops to support an added dimension.
FOR H = 1 TO NN TRepeat for Number of Node - NN
'MAIN DATA ENTRY LOOP -------------------------------------------------FOR I = 1 TO MV(H) 'Repeat for MV times, for node H
IF F(I, H) = 1 THEN
 'I have added a Flag register. If this variable is present on another node
 ' then F(I,H) = 1. If it is '1' then we skip asking about it. This makes
```
' our expert more 'intelligent'. If flag register is '1' then skip as '1'

 ' means variable NV\$(x,xx) exists on another node and we don't need to ask ' about is every time.' about is every time.

ELSE 'ask about the variable

 'if this is the first time for a variable or it is unique (i.e., not a 'variable on any other node) then ask if it is true or false

Done  $= 0$  'Done is the loop exit flag. When we are done with this loop, bone – o Bone is the loop exit hay. When we a

DO

 'get user input. If out of range then repeat. If done, set loop exit ' flag Done to 1.

```
 PRINT "Is node"; H; "variable"; I; "'"; NV$(I, H); "' [T]rue or [F]alse"
YNN = 15 \text{ node }, N, vaness<br>YN$ = UCASE$(INPUT$(1))
```

```
 SELECT CASE YN$
  CASE "T"NV(I, H) = 1Done = 1 CASE "F"NV(I, H) = 0Done = 1 CASE ELSE BEEP PRINT " Please enter [T] or [F]alse"
Done = 0 END SELECT
```
 'share the input with all other nodes, if another node uses this variable. ' This is why we don't need to ask for the same variable on multiple nodes

```
FOR HH = H + 1 TO NN = 'from this node to the last node
 FOR II = 1 TO MV(HH) ' 'for all variables for node
IF NV$(I, H) = NV$(II, HH) THEN 'if variables for node<br>IF NV$(I, H) = NV$(II, HH) THEN 'if variable NV$(x,xx) is on any other
NV(H, HH) = NV\psi(H, H) ' node, set the flag register F(x,xx)<br>
F(H, HH) = 1' and NV(x,xx) to true (1)
 END IF
  NEXT 'II NEXT 'HHLOOP UNTIL Done = 1 'main data input loop
END IF 'end of...asking about variables
NEXT 'I
'BUILD A RULE ---------------------------------------------------------CLSPRINT "Working..."
```

```
FOR I = 1 TO MV(H) 'for maximum number of variable for node H
FOR I = 1 TO MR(H) FOR I = 1 TO MR(H) FOR I = 1 TO MR(H)D(I, H) = D(I, H) + NV(I, H) * R(I, I, H) 'perform rule
 NEXT 'J
NEXT 'I
'MAKE AN EDUCATED GUESS! ----------------------------------------------FOR I = 1 TO MR(H) The "for maximum number or results at node H
IF D(I, H) > D OR D(I, H) = D THEN ' is D(x,y) = to 1 or -1 ?
                   \frac{1}{2} if 1 OR -1 then it is best guess
D = D(I, H)<br>HI = I
END IF
NEXT 'I
'ASK IF IT'S A CORRECT ASSUMPTION -------------------------------------CLSPRINT "Is the answer "; NR$(HI, H); "? [Y]es or [N]o"
\overline{a} as the answer \overline{a}, \overline{a} as = UCASE$(INPUT$(1))
IF a\ = "Y" THEN \qquad 'we got it right! hooray!
n as = 1 THEN we got it right: hooray:<br>FOR HH = H + 1 TO NN share the positive result with all other nodes,
FOR II = 1 TO NOTHER II TO THE TO SHARE THE POSITIVE TESSIT WITH AN OTHER THE TO MUCHH) THE THE RESULT IS AN INDUCT TO A THE TO MUCHH
IF NR$(HI, H) = NV$(II, HH) THEN
 NV(II, HH) = 1F(H, HH) = 1 END IF
 NEXT 'II
NEXT ' HH
ELSE 'we got it wrong, sigh, lets adjust the rules (learn)---------------
FOR I = 1 TO MR(H) 'DISPLAY ALL THE POSSIBLE RESULTS PRINT I; " "; NR$(I, H)
NEXT 'IPRINT "Which result number was it"; ' SELF EXPLANATORY
B = VAL(IPUT$(1))PRINTFOR I = 1 TO MR(H)
IF D(I, H) > D OR D(I, H) = D AND I <> B THEN
FOR | = 1 TO MV(H)
R(I, I, H) = R(I, I, H) - NV(I, H)י ,ں\י<br>|' NEXT
END IF
NEXT 'I
FOR I = 1 TO MV(H)
R(I, B, H) = R(I, B, H) + NV(I, H)ש, ייז<br>NEXT 'J
END IF 'end of...we got it wrong or right
```
'loop for next node -----------------------------------------

# NEXT 'H

'return when finished -----------------------------------------

RETURN

END LONG TERM LONG TERMTHE BASICS THE BASICSTHE BASICS THE BASICS THE BASICS THE BASICS THE BASICS THE BASICS THE BASICS

This month we are going to talk about how BASIC and DOS stores numbers. This month we are going to talk about now bASIC and DOS stores<br>The reason for this is three-fold. First, I never have seen a decent explanation of BASIC numbering or DOS numbering. Second, the theme this explanation of BASIC humbering of BOS humbering. Second, the theme this<br>month seems to be on numeric manipulation (GRAPHING, Binary and all that). Third, we need to understand this stuff. BASIC uses several number formats. In BASIC you can have integers, long integers, single precision and In BASIC you can have integers, long integers, single precision and<br>double precision numbers. An example BASIC number representation follows.

X% integer x% meger<br>X& long-integer x& long-integer<br>X# double precision X<sup>#</sup> double precision<br>X! single precision

Each of these number has it's purposes. An integer is a single 16 bit number in the range of -32768 to +32767. BASIC designers felt that it was better In the range of -52766 to +52767. BASIC designers felt that it was b<br>to give us a range of negative to positive than to limit us to positive numbers. Internally, QuickBASIC stores numbers as binary two's complemented format. Don't be scared! This just means that the most significant or high order bit is a 1 for negative numbers and a 0 for positive numbers! In truth there are really still 65536 possible numbers.

Simple integers like A% and B%, are stored this way. If you try to assign Suriple integers like A% and B%, are stored this way. If you try to<br>an integer more than it's highest or lowest value you will cause a an inceger more than it's ingliest of lowest value you will equise a<br>BASIC error and stop your program cold. There are other types of numbers available to us in BASIC - these are called floating point (single precision and double precision) and long-integers. Long integers (X&) are much like integers in that they are stored in memory in (xx) are much like integers in that they are stored in memor<br>binary two's complement format. The difference is that they and y two s complement format. The difference is that they<br>are 32 digits long - thus allowing a much greater range of numbers. are be algits long - thus allowing a math greater range or humbers.<br>In either case integers are WHOLE numbers - that's the key. If you want In either case integers are writted numbers - that s the key. If you w<br>to do decimals of fractions then you must get creative with integers to do declinals of fractions then<br>or switch to floating point math.

Now, floating point math.

Floating point numbers (can) have a decimal part to them. Floating point numbers are referenced in BASIC by X# or Y!. The # and the ! symbol indicate manibers are referenced in BASIC by  $\lambda \#$  or i.e. the  $\#$  and the exiginbor incording point number. Double precision uses the  $\#$  and single precision a hodding point namber. Bodbic precision ases the # and single precisio<br>uses the ! symbol. What are they? Well, on the surface they are BIGGER number holders! Internally, QB stored single precision number with a SIGN, a MANTISSA and an EXPONENT. QB uses the IEEE format for storing these numbers whereby single precision (X!) uses 4 bytes and double precision (X#) uses 8 bytes. That is why last months LOOP optimization examples showed such a dramatic increase in performance. To manipulate

X# (double precision floating point) QB needs to operate on 8 bytes - to operate on X% (integer, 1 byte) QB only manipulates 1 byte.operate on X% (integer, 1 byte) QB only manipulates 1 byte.

Below is a chart showing the ranges supported by QB.

TYPE SYMBOL RANGE DECIMAL POINTSInteger % -32,768 to +32,767 N/ALong Integer  $\&$  -2,147,483,648 to +2,147,483,647  $N/A$ Single Precision !  $-3.402823^{\circ}+38$  to  $+3.402823^{\circ}+38$  7 Double Precision  $\#$  -4.940655^-324 to  $+4.940655$ ^+324 15 or 16

Just remember - if you can use an integer or a long integer your program will be VERY much quicker and can compile out smaller. At times it's is will be very much quicket and can complie our smaller. At times it<br>trying to write code with this in mind, but trust me, in the long run your program will be smaller and faster - and isn't that what it's all about!

Now lets talk about something called BCD - Binary Coded Decimal. That is what DOS stores most numeric data as.

### What is it?

what is it:<br>Well, for example lets take the time entry from the BPB (see last months If you cample lets take the time entry from the BI B (see last movement). When you character string, lets say characters AB. AB are really two ASCII characters - each of which has a number representing it. Example A=65, B=66. This is called Binary Coded Decimal. DOS would store the time as AB meaning 65,66.

 [ 2nd byte 'B' ] [ 1st byte 'A' ]15 14 13 12 11 10 9 8 7 6 5 4 3 2 1 0 h h h h h m m m m m m xx xx xx xx xx

 hh=binary number of hours (0 to 23) mi-binary number of hours (0 to 25)<br>mm=binary number of minutes (0 to 59) xx=binary number of minutes (0 to 33)

To read the time DOS stores (or any other similarly encoded data) we first read the data into a string of the correct length:

TimeString\$ = SPACE\$(2)

or extract it from the file directory entry

 $TimeString$ = MID$(entry, 23, 2)$ 

Now we have a 2 character string which represents our number. Lets Now we have a 2 character string \,<br>say the string is 'AB'. This is really:

ASCII value of  $B * 1 + ASCII$  value of A  $* 256$ 

In BASIC we could write

 $byte1# = ASC(MID$(TimeString", 1, 1))$  $b$ yte $2#$  = ASC(MID\$(TimeString\$, 2, 1))

Then we add them up

Num# =  $(\text{byte2#} * 256) + \text{Byte1#}$ 

Num# now holds the NUMBER that was coded into TimeString\$! Check out the redin<del>t</del> flow holds the Nombert that was coded lifts filmestings: Check out the<br>code for BCD conversion in the program below. In general we could continue with our TimeString\$ by convert it from BCD into binary and then extracting the hours, minutes and seconds. The routine BCDtoNum takes up to a 4 character BCD string and returns it's value - which then may be passed to ToBin - which takes a number and returns a binary string. It passed to nobili - which takes a number a<br>works just like the above code fragment.

Also included this month are GetBit returns the value of a single bit in a 16 bit number, SetBit turns any bit in an 8 or 16 bit number on or off. a 10 bit number, bethit turns any bit in an 6 or 10 bit number on 6 on.<br>See the code for more information & comments on these routines. Also see this months ADVANCED section.

Not only does DOS do this, but dBASE and most other database package store numbers in this fashion! If you know the record length offset into a database file you can use these routines to return record count, length<br>a database file you can use these routines to return record count, length a database me you can use these routines to return record count, leng<br>and all that good stuff - we'll save dBASE access for later. In short, you just wont find NUMBERS on DOS disk - you will find characters representing numbers though! (QB however does store floating point numeric data as all 4 or 8 bytes.) When you get into DOS the operating system though, things change. DOS likes integers specifically! Most DOS calls you see me writing in this mag use integers. And that brings up an interesting point - if DOS lif this may use integers. And that brings up an interesting point - if DOS<br>likes to talk in integers (-32K to +32K) then how do you indicate an number higher than 32,767?! Well, you make it a negative number! As the following code shows.

DEFINT A-ZIF X& > 32,767 THEN $X = X\& - 65536$ END IF

Now that means that -32768 is really 32,768, -32,767 is really 32,769 and so on! Neat huh? But you what? That's how you really do it! That's and so on: Neat han: But you what: That's how you really do it: Th<br>all for this month, and that's how BASIC and DOS do numbers -HM

END THE BASICS THE BASICS

## ADVANCED BASIC ADVANCED BASIC ADVANCED BASIC ADVANCED BASIC ADVANCED BASIC ADVANCED BASIC ADVANCED BASIC ADV

This segment is dedicated to an in-depth study and application of an advanced programming topic. Last month we built a routine to return the Bios Parameter Base (BPB) from DOS. GetDOSBoot told us all about the disk drive and the file allocation system. This month we are going to read a files directory entry to get vital information. GetFileInfo will return the files date, time end y to get vital imolination: Gethemio will letaill the mes da<br>size and attributes. Then, SetFileAttr will let us change the files size and attributes. Then, SetmeAttr will let us change the mes<br>attributes of Hidden, System, Archive or Read-Only. Again, these routines attributes of muderi, system, Archive or Read-Only. Again, these rod<br>are part of a larger file unerase program which we are building. Also are part of a larger the unerase program which we are building. Also<br>included this month are two utilities to get the current drive and disk from DOS. These are used by the SetFileAttr sub program.

This month some adidtional routines needed are introduced. These routines are needed to aid us in binary manipulation and Binary Coded Decimal (BCD)

operations. Six routines ToBin, ToNum, BCDtoNum, NumtoBCD, SetBit and GetBit allow the basic programmer total control over bit level and BCD type operations.

For information on BCD see this months BASICS section. I of imormation on BCB see this months BASICS section.<br>In any event, these routines perform bit level manipulation and are going to be needed by our unerase program. So we are introducing<br>are going to be needed by our unerase program. So we are introducing are going to be heeded by our diferase program. So we are introducing<br>them here. This program is useful in it's own right for other purposes so feel free to 'cut-and-paste'!

FILEINFO.BAS is the program for this month. It demonstrates setting up a Disk Transfer Area, pointing it to DOS and also accessing DOS services. a Disk mansier Area, politing it to DOS and also accessing DOS se<br>It also introduces vital low-level numeric manipulation processes -It also introduces vital low-lever numeric mampulation processes -<br>Binary Coded Decimal and bit manipulation. The number manipulation routines are valuable in other programs as well.

Use the Cut segment command from the main utilities menu to save this file to disk. Give it a name like FILEINFO.BAS so you can keep them Ine to disk: Give it a name like inclini O.BAS so you can keep them<br>straight. When you load this into BASIC, delete all of the text lines above. FILEINFO has a self running demo of the routines. Just load it and run it!

To run this program start QB like this

QB /l QB - this loads the library supporting the call interrupt function that we are using.

The program starts immediately below

'Start of program-------------------------------------------------------

'(C)Copyright 1990 Marquis Computing Inc. All rights reserved. 'You may use this program for anything or any purpose including inclusion 'into programs you write BUT you cannot sell this source code. Written by 'Hank Marquis. revised 10/18/90.

DEFINT A-Z

'

'build InterruptX call type TYPE RegTypeX AX AS INTEGER BX AS INTEGERCX AS INTEGER DX AS INTEGER BP AS INTEGER SI AS INTEGERDI AS INTEGER **Flags AS INTEGER**  ES AS INTEGER DS AS INTEGEREND TYPE'build file info type TYPE FileType

Nam AS STRING \* 8

 Ext AS STRING \* 3 FullName AS STRING \* 13 attr AS INTEGER TimeStamp AS STRING \* 8 DateStamp AS STRING \* 8DateStamp AS STRING \* 8<br>size AS DOUBLE label AS INTEGERsubdir AS INTEGER **readonly AS INTEGER**  Hidden AS INTEGERSys AS INTEGER archive AS INTEGEREND TYPE

DIM SHARED Regs AS RegTypeX, OutRegs AS RegTypeX DIM SHARED FileI AS FileTypeDIM SHARED FileI AS FileType

DECLARE SUB Interrupt (h, InRegs AS ANY, OutRegs AS ANY)

'These two are used to Get/Set the attributes of a fileThese two are used to det/set the att<br>DECLARE SUB GetFileInfo (FileName\$) DECLARE SUB SetFileAttr (FileName\$)

'these two are used to convert from/to a binary number DECLARE FUNCTION ToBin\$ (NumToChange&) DECLARE FUNCTION ToNum& (B\$)

'these two convert to/from BCDDECLARE FUNCTION BCDtoNum# (BCD\$) DECLARE FUNCTION NumToBCD\$ (Num#)

'auxiallry routines used by this progam, interesting and useful in thier ' own right! These two get the default drive & directory from DOS DECLARE FUNCTION GetDrive\$ ()DECLARE FUNCTION GetDir\$ (Drive\$)

'these two let you turn any bit on or off in any 16 bit long integer or ' any eight bit integer DECLARE FUNCTION GetBit (Byte&, Bit%) DECLARE SUB SetBit (Byte&, Bit, Value)

'inverts a number from 0 to 1 or 1 to 0 DECLARE FUNCTION INV (Num)

CLS

'-------------------------------------------------------------

 'this demo shows you the use of the GetBit and SetBit ' routines.

CLS

DO

LOCATE 25, 1:

```
 PRINT "Enter -1 to exit."; LOCATE 5, 6
 PRINT ToBin(ByteArray&)
 PRINT PRINT " number ="; ByteArray&; " ";\mathbf{u}_{\frac{1}{2}} PRINT 'get a bit to turn on or off
  LOCATE 1, 30 PRINT " "
  LOCATE 1, 1 INPUT "Enter a number from 0 to 15: ", Bit
 IF Bit < 0 THEN EXIT DO 'book on -1'book on -1
IF Bit > 0 THEN EXIT BOT throw on -1<br>IF Bit > 15 THEN Bit = 15 Theory fix up so we don't go over the top
 'setup print state of 'Bit'
 LOCATE 3, 6
 PRINT "Bit ";
 PRINT USING "##"; Bit;
  PRINT " is now : "; 'get & print the state of 'Bit'
 IF GetBit(ByteArray&, Bit) = 0 THEN
PPRINT "on " 'use on as this is a toggle - it WILL be ON now<br>
V_0 = 0 's was though BIGHT now it is off!
                      ' even though RIGHT now it is off!
 Value = 0<br>FLSF
 PRINT "off" 'use on as this is a toggle - it WILL be OFF now
  PRINT "off" use on as this is a toggle - it WILL<br>Value = 1 cven though RIGHT now it is ON!
END IF
 'turn it on/off - a toggle
 SetBit ByteArray&, Bit, INV(Value)
 LOOPDO: LOOP UNTIL INKEY$ = "" 'cheap way of blowing out the keyboard buffer
 'this demo shows you the use of the low level NumToBCD and
 ' BCDToNum routines.
 CLS PRINT "This is a demo of BCDtoNum - it converts a Binary Coded Decimal"
 PRINT "into a number. "
 PRINT LINE INPUT "Enter up to four characters (your name): "; X$
X\ = LTRIM$(RTRIM$(X\))
T_{\rm F} = Ermina (Minima T_{\rm F}), T_{\rm F} = LEFT$(X$, 4)
 PRINT X$; " coverted into decimal is ";
PRINT \chi^2, coverted into accident is , \rho<br>PRINT USING "#,###,###,###"; BCDtoNum(X$)
```

```
 PRINT
```
 PRINT INPUT "Enter a number less than 4,294,967,296 : ", X# PRINT X#; PRINT " converted to a BCD charatcer string is : "; NumToBCD(X#) SLEEP DO: LOOP UNTIL INKEY\$ = "" 'cheap way of blowing out the keyboard buffer '------------------------------------------------------------- 'this demo shows you the use of the low level ToBin and ' ToNum routines. CLS PRINT "This is a demo of ToNum and ToNum" PRINT INPUT "Enter a number : ", Num& 'Num& is number to convert  $in! = TIMER$   $ii"m$  gonna show off a little...  $X$ = ToBin$((Num&))$  'X $$$  is the string '00000101010101'  $n\& = 7$  Top  $n\& = 7$  Top  $n\& = 7$  Top  $n\& = 7$  Top  $n\& = 7$  Top  $n\& = 7$  Top  $n\& = 7$  Top  $n\& = 7$  Top  $n\& = 7$  Top  $n\& = 7$  Top  $n\& = 7$  Top  $n\& = 7$  Top  $n\& = 7$  Top  $n\& = 7$  Top  $n\& = 7$  Top  $n\& = 7$  Top  $n\& = 7$  Top  $Outt! = TIMER$  PRINT PRINT "ToBin ---> "; PRINT USING "##,###"; Num&; PRINT " = ";  $X$ \$ PRINT " and..." PRINT "ToNum ------------> "; X\$; " = "; PRINT USING "##,###"; n& PRINTIF Num $\delta$  = n $\delta$  THEN PRINT "Hey! It works, how about that! "; PRINT "And in "; PRINT USING ".####"; Outt! - in!; PRINT " SHO :  $H + H + H$ ", Odd:  $=$  mi. ELSE PRINT "Oops. Better enter a number less than 65535!" END IF SLEEP DO: LOOP UNTIL INKEY\$ = "" 'cheap way of blowing out the keyboard buffer '----------Read file info----------------------------------------------'this code gets a files associated information from it's DOS file entry 'It sets up a disk transfer area (DTA) using DOS INT21 func 1AH to point 'to an ASCIIZ string. The string gets the file information put into it 'by DOS using INT21 function 4EH. Enter any file name, extension or 'anything else. You can read sub-dirs, files etc..

# PRINT

PRINT "Following is a demo of GetFileInfo."

```
PRINTPRINT "Enter any valid file. You may use path and wildcards [*?.:\]"
PRINT "For example *.EXE find the first file with .EXE, in the current"PRINT "directory."
PRINTPRINT
LINE INPUT "File name : "; FileName$ 'ask for a file nameFileName$ = LTRIM$(RTRIM$(FileName$))
IF FileName$ = "" THEN FileName$ = "C:\IBMBIO.COM" 'I put this here cause I'I put this here cause I
\text{F} incredire \varphi = C. (DPDIO.COP)
                                      ' got tired entering
 ' filenames. GetFileInfo FileName$ 'do itPRINT " Base name : "; FileI.Nam
                                                     'print results
PRINT " Extension : ": FileI.Ext
 PRINT " Time stamp : "; FileI.TimeStamp
 PRINT " Date stamp : "; FileI.DateStamp
PRINT " Bate stamp" : ; ; mei. Bate stamp<br>PRINT " File size :: : ; : PRINT USING "###,###"; FileI.size
PRINT " The size " The Theory of The Size " The Size " The Size " The Size " The Size of The Prince of The Prince of The Prince of The Prince of The Prince of The Prince of The Prince of The Prince of The Prince of The Pri
PRINT "Hidden flag :"; Filel.Hidden
 PRINT " System flag :"; FileI.Sys
 PRINT " Archive :"; FileI.archive
 SLEEP-------------SetFileAttr-----------------
 'the following code can be used to change the attributes of any file.
 ' use it as shown below. It used the same FileI. type array as above
 ' only this time - YOU set the FileI.xxxx value to a 1 if you want that
 ' attribute to be ON or a 0 to turn that attribute OFF. ' ' FileName$ = "box.exe" 'file to change - with or without path
' FileName$ = "box.exe"<br>' Filel.Hidden = 1
                            'hide filename$
 ' FileI.Sys = 1 'make it a 'system file'
' Filel.Sys = 1 ' make it a 'system file'<br>' Filel.readonly = 0 ' make it read or write
F = 0 F = 0 F = 0 F = 0 F = 0 F = 0 ' ' SetFileAttr FileName$ 'call the sub & do it to it
FUNCTION BCDtoNum# (BCD$)
 'converts up to a 4 character Binary Coded Decimal (BCD)
 ' string into a number. The maximum number is 4,294,967,295
 ''example A#=BCDtoNum(LEFT$(A$,#))
 'parse out the positions & assign the bytes
IF LEN(BCD$) THEN Byte1# = ASC(MID$(BCD$, 1, 1))
IF LEN(BCD<sub>4</sub>) THEN byte1# = ASC(MID<sub>4</sub>(BCD<sub>4</sub>), 1, 1))<br>IF LEN(BCD$) > 1 THEN byte2# = ASC(MID$(BCD$, 2, 1))
IF LEN(BCD$) > 2 THEN byte3# = ASC(MID$(BCD$, 3, 1))
IF LEN(BCD$) > 3 THEN byte4# = ASC(MID$(BCD$, 4, 1))
```

```
 'add 'em all up
Num# = (byte4# * 16777216) + (byte3# * 65536) + (byte2# * 256) + Byte1#
 'assign the function
BCDtoNum = Num#
END FUNCTIONFUNCTION GetBit (Byte&, Bit)
 'returns the value of 'Bit' in 'Byte&'. Byte& is a long integer,
 ' meaning that Bit can be from 0 to 15.meaning that Bit can be from 0 to 15.
GetBit = (Byte & (2 ^ Bit)) AND 1
END FUNCTIONFUNCTION GetDir$ (Drive$)
 'This function returns the currently active path from DOS, like
 ' C:\SOFTIPS\NEW 'Drive must be a number where 0=default, 1=A etc.,
IF Drive \frac{1}{2} = "" THEN
 Drive = 0 'default
 ELSE
 Drive = ASC(UCASE$(LEFT$(Drive$, 1))) - 64
 END IF 'fix up incase of some invalid drive passed to routine
IF Drive < 0 OR Drive > 26 THEN Drive = 0 'make a sratch buffer for DOS to load with the drive & path
Scratch = SPACE$(64) Regs.AX = &H4700 'get current directory
Regs.AX = & 14700<br>Regs.DX = Drive 'use Drive number
R_{\text{R}} = \frac{D \cdot \text{R}}{D \cdot \text{R}} = \frac{D \cdot \text{R}}{D \cdot \text{R}}'point to scratch
R_{\text{COS}} = \text{VAVGLO}(\text{OCl}(C)) \text{PONC} = \text{VAVG}(\text{OCl}(C)) Interrupt &H21, Regs, OutRegs 'call DOS
 'parse out the drive path
Path$=LEFT$(Drive$,1)+":\"+MID$(Scratch$,1,INSTR(Scratch$," ")-2)
 'clean off any leading/trailing blanks & set the function
 GetDir$ = LTRIM$(RTRIM$(Path$))
END FUNCTIONFUNCTION GetDrive$
Returns the default or current drive<br>Regs.AX = SH1900
                                           'get drive
Regs.AX = &H1900                               'get drive<br>Interrupt &H21, Regs, Regs                      'do it to it
```
'fix it up the way we like to make it a D: or C: or A: or whatever

 $GetDrive$ = CHR$((Reqs.AX AND \& HFF) + 65) + ":"$ END FUNCTION SUB GetFileInfo (FileName\$) '-Setup new DTA for this file read----------------------------------- 'Need to build a place for DOS to put the information it will return ' to us. This is refered as the Disk Transfer Area, DTA. ' DOS fills in DTA\$ when we call the &H4E function below. $DTA$ = SPACE$(64) + CHR$(0)$ 'DOS work area - ASCIIZ  $\text{Reqs.AX} = \text{\&H1A00}$  'set DTA  $Res(S, AX = \alpha)$  is the set  $D'A$  of  $DTA$  and  $SCIIZ$ Interrupt &H21, Regs, Regs call it... IF Regs.Flags AND 1 THEN EXIT SUB 'error... 'Disk transfer area is now setup pointing to DTA\$ '-Now read the file name------------------------------------------------ $F$ = FileName$ + CHR$(0)$  $\text{Regs.AX} = \text{\&H4E00}$  'find first match  $Regs.EX = 8HFF$   $FF = 1Hf$  attribute of anything Regs.DX = SADD(F\$) 'pointer to filename Interrupt &H21, Regs, Regs 'call it... IF Regs.Flags AND 1 THEN EXIT SUB 'error occured 'Now DTA\$ holds the data from DOS about F\$ '-Now parse out FCB -------------------------------------------------- ' FCB - File Control Block holds file information in DOS's 'mind' 'reset everything to zero, then change'em if needed FileI.readonly = 0  $FileI.Hidden = 0$  FileI.Sys = 0 FileLarchive  $= 0$  $FileI$ . label = 0  $FileI.$ aber = 0 'figure file base name that DOS uses - 8 bytes located at offset 2 in FCB FileI.Nam = MID\$(DTA\$, 2, 8) 'figure file extension that DOS uses - 4 bytes located at offset 10 in FCB FileI.Ext = MID\$(DTA\$, 10, 4) 'figure full name from DOS - 13 bytes located at offset 31 in FCB  $FileI.FullName$ = MID$ (DTA$, 31, 13)$ 

```
 'figure file attribute(s) - 1 byte located at offset 22 in FCB
 Atr = VAL(HEX$(BCDtoNum(MID$(DTA$, 22, 1))))
 FileI.attr = Byte1&
 'get the file attributes
IF Arr 20 THEN
H \cap H = 20Atr = Atr - 20
  END IFIF Atr > = 10 THEN
 Filel.subdir = 1Area<sub>1</sub> + 10<br>Atr = Atr - 10
  END IFIF Arr = 8 THEN
 FileI. label = 1
Atr = Atr - 8
  END IFIF Arr = 4 THEN
FileI.Sys = 1Atr = Atr - 4
  END IFIF Arr 2 THEN
 FileLHidden = 1
 Atr = Atr -2 END IFIF Atr = 1 THEN
R_i = 1 + 1 END IF
```
 'figure time stamp - this is cumbersome BUT DOS stores the date & time ' as bit coded binary coded decimal - here we use the ToBin and ToNum ' functions to do bit manipulation. I wanted to work in these routines ' this month - so here they are!

```
 TimeStamp& = BCDtoNum(MID$(DTA$, 23, 2))
```

```
TimeStamp \& = BeBtonam(mD) \& \<br>TimeStamp \& = ToBin(TimeStamp \&) Hour$ = LTRIM$(STR$(ToNum(LEFT$(TimeStamp$, 5))))
IF VAL(Hour$) < 10 THEN Hour$ = "0" + LTRIM$(Hour$)
M = \{N, N\} and M = \{N\} and M = \{N\} and M = \{N\} and M = \{N\} and M = \{N\} and M = \{N\} and M = \{N\} and M = \{N\} and M = \{N\} and M = \{N\} and M = \{N\} and M = \{N\} and M = \{N\} and M = \{N\} and M = \{N\} IF VAL(Min$) < 10 THEN Min$ = "0" + LTRIM$(Min$)
Sec$ = LTRIM$(STR$(ToNum(RIGHT$(TimeStamp$, 5))))
 IF VAL(Sec$) < 10 THEN Sec$ = "0" + LTRIM$(Sec$)
F_1 = \sqrt{AC}<br>FileI.TimeStamp = Hour$ + ":" + Min$ + ":" + Sec$
```
 'figure date stamp - this is cumbersome BUT DOS stores the date & time ' as bit coded binary coded decimal - here we use the ToBin and ToNum as bit could biliary could define<br>functions to do bit manipulation.

```
 DateStamp& = BCDtoNum(MID$(DTA$, 25, 2))
 DateStamp$ = ToBin(DateStamp&)
 Year$ = STR$(ToNum(LEFT$(DateStamp$, 7)))
Year = 3114(1013111(12114)(1232)<br>Year = (VAL(Year$) + 1980) - 1900
Year = (VAC(Tear)) + 1980\text{Monthly} = \text{Elim}(\text{STR$}(\text{ToNum}(\text{MID$}(\text{DateStamp$}, 8, 4))))IF VAL(Month$) < 10 THEN Month$ = "0" + LTRIM$(Month$)
```

```
 Day$ = LTRIM$(STR$(ToNum(RIGHT$(DateStamp$, 5))))
 IF VAL(Day$) < 10 THEN Day$ = "0" + LTRIM$(Day$)
F_1 V_1 V_2 V_3 V_4 V_5 V_6 V_7 V_8 V_9 V_9 V_9 V_9 V_9 V_9 V_9 V_9 V_9 V_9 V_9 V_9 V_9 V_9 V_9 V_9 V_9 V_9 V_9 V_9 V_9 V_9 V_9 V_9 V_9 V_9 V_9 V_9 'figure file size - 4 bytes at offset 27
FileI.size = BCDtoNum(MID$(DTA$, 27, 4))
END SUB
FUNCTION INV (Num)
IF Num = 0 THEN INV = 1 ELSE INV = 0END FUNCTIONFUNCTION NumToBCD$ (Num#)
 'Given four characters, the highest number possible is
 '4,294,967,295 - more than 4 BILLION! If you need more, then
  ' add a Byte5# etc. IF Num# > 4294967295# * 256# THEN
   NumToBCD = "overflow"EXIT FUNCTION
  END IFBCDNum# = Num#byte4# = INT(BCDMum# / 16777216)\frac{B}{B}BCDNum# = BCDNum# - byte4# * 16777216
byte3# = INT(BCDNum# / 65536)
\frac{1}{2}BCDNum# = BCDNum# - byte3# * 65536
byte2# = INT(BCDMum# / 256)\frac{1}{2}BCDNum# = BCDNum# - byte2# * 256
Byte1# = BCDNum# 'set size of fieldIF byte4# > 0 THEN size = 1
IF byte4# > 0 THEN size = 1<br>IF byte3# > 0 THEN size = size + 1
IF byte2# > 0 THEN size = size +1<br>IF byte2# > 0 THEN size = size +1IF Byte1# > 0 Then size = size +1<br>IF Byte1# > 0 Then size = size +1 'setup a buffer to use
setup a burier to use<br>type$ = SPACE$(size)
  'convert to asciiIF Byte1# > 0 THEN MID$(type$, 1, 1) = CHR$(Byte1#)
IF byte1# > 0 THEN MID$(type$, 1, 1) = CHR$(byte1#)
IF byte\frac{1}{2} \neq 0 THEN MID$(type$, 2, 1) = CHR$(byte\frac{2}{3})<br>IF byte\frac{4}{3} \neq 0 THEN MID$(type$, 3, 1) = CHR$(byte\frac{3}{4})
 IF byte4# > 0 THEN MID$(type$, 4, 1) = CHR$(byte4#)
 'assign function
 NumToBCD = type$
```

```
END FUNCTION
```

```
SUB SetBit (Byte&, Bit, Value)
 'changes bit 'Bit' in 'Byte&' to the value of 'Value'
IF Value = 1 THEN
 'turn on a bit
Byte\& = Byte\& + (2 \wedge B)t ELSE 'turn off a bit
Byte\& = Byte\& = (2 \cap B)it)
 END IFEND SUBSUB SetFileAttr (FileName$)
        '------------------------------------------------------------------------'This sub uses the FileI.xxx type to turn the file FILENAME$'s attributes
' on or off. This sub uses the GetDrive and GetDir routines to fix up
' a path-less file name before calling DOS. (DOS is wierd that way.)
'------------------------------------------------------------------------F$ = LTRIM$(RTRIM$(FileName$)) 'fix up file name
IF INSTR(FileName$, "\") = 0 THEN 'If no \ then get the drive &
 d$ = GetDir$(GetDrive$) ' dir
 F$ = UCASE$(d$ + "\" + F$) ' fix it up nice
END IFEND IF
Atr$ = STRING$(16, "0") 'make a blank atr string
IF FileI.readonly = 1 THEN MID$(Atr$, 16, 1) = "1" set values
IF FileI.Hidden = 1 THEN MID$(Atr$, 15, 1) = "1"
IF FileI.Sys = 1 THEN MID$(Atr$, 14, 1) = "1"
IF FileI.archive = 1 THEN MID$(Atr$, 11, 1) = "1"
A<sub>tr</sub>D<sub>tr</sub> + c<sub>tr</sub> = 0 ToNum(A<sub>tr</sub> + c<sub>tr</sub>) I<sub>convert</sub> + c<sub>tr</sub> in t<sub>tr</sub> in t<sub>tr</sub>'convert atr string to
\lim_{t \to \infty} \lim_{t \to \infty} \lim_{t \to \infty}\text{Regs.AX} = \text{\&H4301}'set attributes
Regs.CX = AtrByte& 'atr value\text{Regs.DX} = \text{SADD}(F\'file pointer
Interrupt &H21, Regs, Regs
                                           do it to it...
END SUB
```
FUNCTION ToBin\$ (NumToChange&)

```
 'This function changes a number less than 65535 into a 16 digit binary
 ' number. For example X$ = ToBin$(8) -> '0000000000001000'
Number: For example X\psi = Numit, \psi is the value passed to us. This Num\& = NumToChange \& 'So we don't muck-up the value passed to us. This
Name – Namiochanged So we don't muck-up the value pas<br>is just polite programming (for your own POM!)
```
 'Maybe later I will make it work on 32 bit numbers for DOS 4.X ... ' but for now 16 bits if fine DOS 3.3 & down

n\$ = STRING\$(size, "0") 'Set our prospective number to all '0s'

```
 ' -----------------------------------------------------------
```
'This code below was substituted for a MUCH simpler

FOR  $X = size TO 1 STEP -1$ 

```
' N& = 2 \hat{\sim} X to save time. It bought about .5 second
\frac{1}{10} over using the BASIC \hat{ } arithmetic command!
 SELECT CASE X
 CASE 16
n\& = 65536 CASE 15n\& = 32768CASE 14n\& = 16384 CASE 13R = 8192 CASE 12n\& = 4096CASE 11n\& = 2048 CASE 10n\& = 1024CASE 9n\& = 512CASE 8n\& = 256 CASE 7n\& = 128 CASE 6R = 64CASE 5n\& = 32 CASE 4R = 16 CASE 3n\& = 8CASE 2n\& = 4CASE 1n\& = 2END SELECT
N2\& = (n\&\setminus 2) IF Num& <= n& AND Num& >= N2& THEN
MID$(n$, 17 - X, 1) = "1" 17 - X 'cause X is from 16 to 1
' so 17-16=1; 17-15=2; etc.,
   Num& = Num& - N2&
```

```
 END IFNFXT
T_0Bin$ = n$
END FUNCTIONFUNCTION ToNum& (B$) 'This function takes a string in the form of '001010' or any other
 ' binary number and converts it into a long integer. The length of
 ' B$ determines where the translation begins. This is good for doing
 ' MID$ or LEFT$ or RIGHT$ extractions from strings. For example the
 ' FAT of a floppy drive uses a 12 bit number - so you read two bytes
 ' and the take the left or right - most 12 bits & convert it into a
 ' number.
 ' ' For example:
 ' ' FloppyFAT = ToNum&(ToBin$(MID$(FAT$,FATOffSet,2))
 'size = LEN(B$) 'establish the length of the string & hence
size = LEN(B$) 'establish the length of the start count for the loop below
FOR X = size TO 1 STEP -1 'counting backwards from Size...
IF MID$(B$, X, 1) = "1" THEN Num& = Num& + (2 \hat{ } (size - X))
'if the value of the bit is 1 then our number = 2 to the power
 ' of the position of this bit - which is bit Size-X.
NEXT
 ToNum& = Num& 'assign it & boogy...
```
END FUNCTION

END ADVANCED BASIC ADVANCED BASIC THE BOOK OF THE MONTH THE BOOK OF THE MONTHTHE BOOK OF THE MONTH THE BOOK OF THE MONTH THE BOOK OF THE MONTH THE BOOK OF

In this segment we review a book that has to do with programing. This month the book is "QuickBASIC Programmers Toolkit", a book-disk set featuring the book is Quickbable Hogrammers fount , a b<br>BASIC functions, routines and some full programs.

Book : QuickBASIC Programmers Toolkit Book : QuickBASIC Hogrammers<br>Author : Tom Rugg & Phil Feldman Publisher : QUE Dated : 1988Dateu : 1900<br>Cost : 1900  $: $39.95$ Available : this copy bought at Software Etc.,

QB Tool kit is a large book which comes with a diskette of programs

which are developed in the book. The best thing about the book is it's concept - providing ready to run programs.

The author goes through each program in a rigid style explaining the The addition goes diffodgif each program in a rigid style explaining the<br>applications, variables et al. Then lays out the program. The diskette applications, variables et al. Then lays out the program. The diske<br>contains many useful programs, most of which are demonstrated. The books sections cover keyboard & screen I/O, printer control, The books sections cover keyboard & screen i/O, printer control,<br>file management, sorting & searching, text manipulation, math and me managemen<br>system utilities.

The printer section contains a couple of nice routines for managing The printer section contains a couple of filed routines for mana-<br>LaserJet printers, the keyboard and screen sections let you get or set most options and in general are very well written. You can or sectiost options and in general are very well written. Tou can<br>determine monitor, screen, adapter, memory, key states (control, alt actemmic more.<br>etc) and more.

Fully one half of the book is dedicated to theoretical/scientific concepts. Such topics as differential equations, matrix math and statistics are not every-day, but if you need then you really need statistics are not every-u.<br>them, and here they are.

I personally, really rather prefer a book deal with day-to-day needs of the typical programmer using BASIC - and that in here too! Inceas of the typical programmer asing BASIC - and that in here to<br>Julian and date manipulation routines and others. Where was this book when I was writing all my routines from scratch?! Oh, well you don't have to! The price is steep, but what you are getting is you don't have to: The price is steep, but what you are getting is<br>really a well done book and not one bu several software libraries which are ready to run. Well, almost.

Which brings me to what I didn't like about this book. While the disk concept is great, unfortunately it's implementation here is flawed. The file names on the disk are not standard - they don't carry .BAS or .MAK file names - they are instread .QPT, .SU and .PGM! Nice huh? try loading up those names, and what about make files? Why not name try loading up those hames, and what about make mese wriy<br>use regular old .BAS & .MAK file name? I guess you just can't have your cake and it too. Beyond that, the source code isn't your cake and it too. Beyond that, the source code isn't<br>commented and the coding doesn't use any structure or indentation commented and the count<br>to make reading it easier.

This book does contain many good, useful programs and routines which the nns book does contain many good, dseful programs and rodunes which the<br>novice or advanced BASIC programmer can use immediately (after figuring novice of advanced BASIC programmer can use immediately (after<br>out the strange file conventions) after loading. Some use DOS calls others don't. Some are small 2 line functions others are hundred line programs. It's a real mixed bag. I feel it is geared more toward the professional programmer or developer as it's business, scientific and sorting sections are not for the everyday user. Still, there is enough here though to satisfy anyone who shells out the \$39.95.

If you are a programmer and can develop these routines yourself - In you are a programmer and can develop these routines yourself<br>save the money. If you don't want to spend the time or are a new save the money. If you don't want to spend the time of are a r<br>user and just want to 'plug-and-play' then by all means this is aser and just want to plug-and-play then by all means this is<br>the book for you. Just remember - it assumes that you already the book for you. Just remember - it assumes that you alleauy<br>know a lot about QB, such as functions & sub routines and how to know a lot about QB<br>load programs et al.

## END THE BOOK OF THE MONTH THE BOOK OF THE MONTH SOFTWARE OF THE MONTH SOFTWARE OF THE MONTHSOFTWARE OF THE MONTH SOFTWARE OF THE MONTH SOFTWARE OF THE MONTH SOFTWARE

In this segment, we review a software program, utility or add-on for BASIC. In this segment, we review a software program, dully or ac<br>This month the QuickPak Professional library from Crescent : Crescent Software Publisher : Cresc<br>Version tested : 3.1 Pated : 3.1000 Dated .1990<br>Cost : \$140.00 : \$149.00 Available : Contact Crescent at: 203-438-5300

QuickPAK is a collection of programs and routines to supplement both QuickBASIC and DOS. QuickPAK comes with over 100 programs and utilities to do everything from getting the DOS version to a complete text editing word processor with word wrap, block commands and much, much, more.

Many routines are BASIC replacements - either replacing directly QuickBASIC commands or offering enhancements over them. For example many routines are designed to circumvent the need to use ON ERROR (see this months are designed to circumvent the need to use ON ENNON (see this months<br>FORUM). These replacements let you perform a function - like killing a file and then simply test for the success of the operation. Often a -1 means and then simply test for the success of the operation. Often a -1 means<br>success and 0 means failure. This lets your programs be as small as they can be.

QuickPAK is written mostly in assembly language, and as such it is small and the routines are really fast. I find the screen save and restore and the routines are really fast. I find the screen save and restore<br>functions of the most benefit, but then again the whole package makes runctions or the<br>your life easier.

I specially like the fact that Crescent also provides you with the source code for ALL routines - BASIC or assembler. The BASIC code is well written code for ALL routines - DASIC or assembler. The DASIC code is well written<br>and amply commented. In fact I've made many changes to the core routines and amply comments.

QuickPak is divided into sections:

- A nice introduction to FUNCTIONS, SUB ROUTINES and programming. A filte introduction to FoncTrons, 30D NOOTINES and programming.<br>Comprehensive array manipulation far string, number or fixed length arrays.
- A DOS section with many substitutes for BASIC as well as must have additions to BASIC.
- A section packed with many useful functions everything from Celsius to Fahrenheit conversion to a complete spread sheet math package!
- Menu & Input all types of menu systems, LOTUS style, various pull-down pop-up and scrolling menu types. Several complete menu programs.
- Keyboard & Mouse complete mouse and keyboard control, including routines to let you get or put characters into the keyboard buffer.
- The rect you get of put characters into the keyboard builer.<br>Miscellaneous A string manager to put strings into 'far' memory, an EMS memory manager module and a whole lot more.
- String functions and programs complete string parsing, trimming managing and many handy routines.
- Video functions saving, painting, restoring and displaying screens.

There is a lot more - the book is about 3 inches tall and it comes on 6

floppies! There are several complete working BASIC programs that you simply load and use. Getting up and running is really fast. This is simply load and ase. Oct.<br>goodness if I ever saw it!

There are several versions of the package, QuickPAK and QuickPAC Professional. QuickPAK lacks all of the routines found in the Professional version, and for the small difference in money, I think you're better of with QuickPAK Professional. I can't think of any programmer who would not benefit immediately from the or any programmer<br>use of this package.

By the way, this program (READER.EXE) uses the following routines from QuickPAK Professional - with no modifications!

 EDITOR SCREEN SAVING & RESTORINGDIALOG BOXES SCREEN PAINTINGMANY FUNCTIONS MAKING A PROGRAMMERS LIFE EASIER!

-HM

END SOFTWARE OF THE MONTH SOFTWARE OF THE MONTH